# CG体系を用いた EGS5入カファイル作成入門

2022-8-1, 2024-7-24改 IWASE

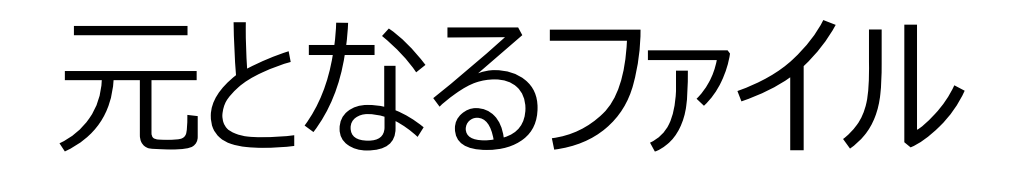

以下の三つが必要

- simple.f
- simple.inp
- simple.data

•  $(+$  egs5フォルダ 一式)

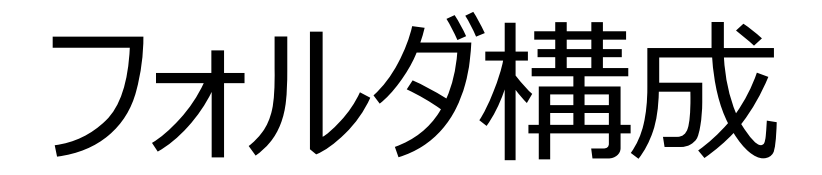

#### おさらい

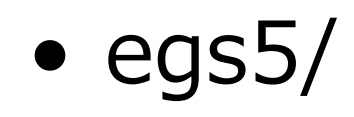

VERSION auxcommons/ cgview-307/ docs/ egs5run\* extra\_ucodes/ pegs/ run5again\* slac730.pdf uccg-210721/ auxcode/ calc/ data/ egs/ include/ pegscommons/ samplecodes/ tutorcodes/

• egs5/calc/

egs5run\* simple/

• egs5/calc/simple

simple.f simple.inp simple.data

# simple.f

### CG体系を⽤いた最⼩構成プログラム

- 1つの主プログラムと2つの副プログラム(サブルーチン)
- program simple
- subroutine ausgab
- subroutine howfar

# simple.fのダウンロード

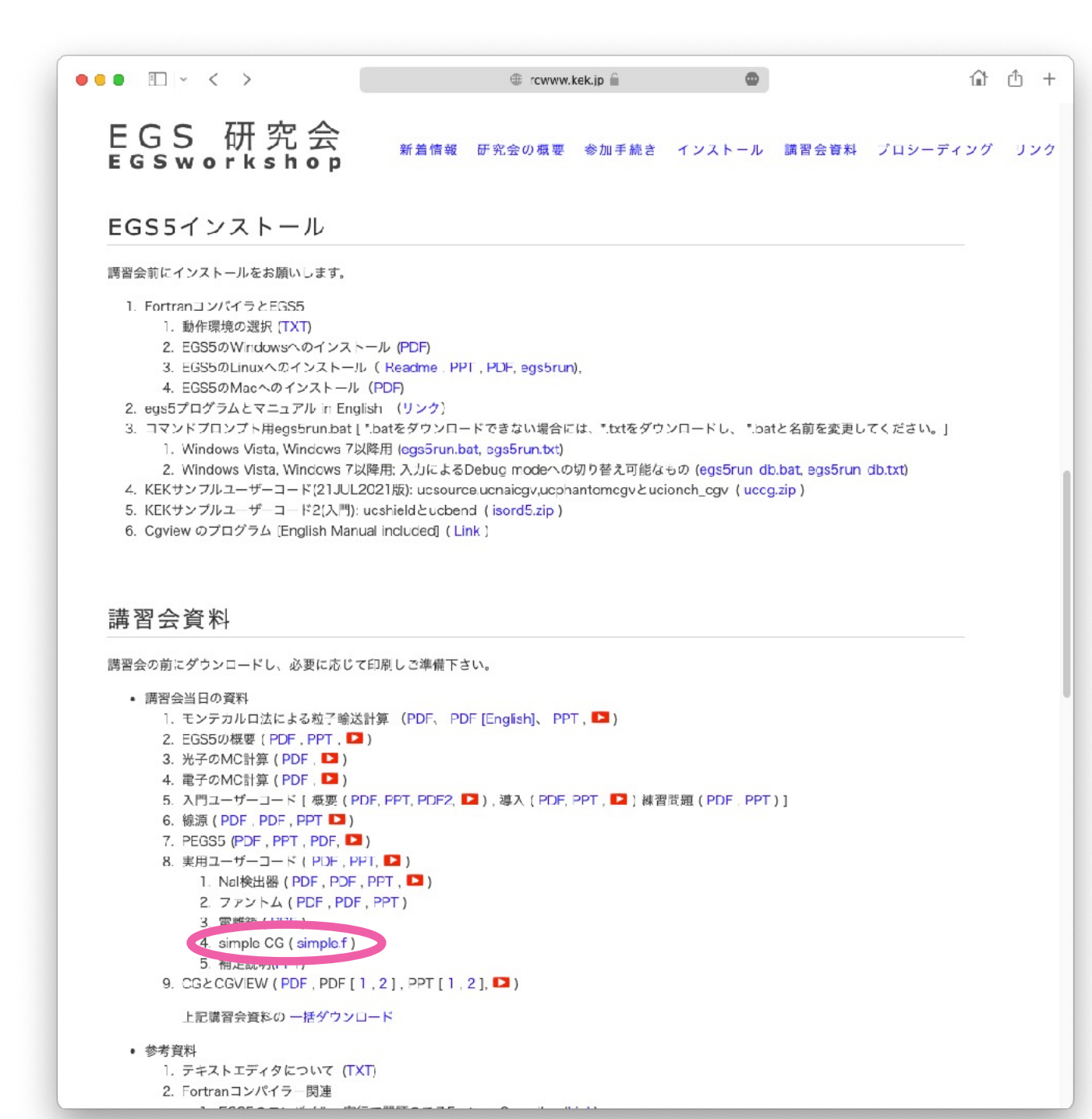

# simple.fの内容確認

- 
- 
- 
- 
- $\text{iphter}(i) = 0$  …  $\text{EGS}\text{H}$
- iqin = 0 … !線源入力

#### • nmed = 1 ! number of medium 物質数

- medarr(1) = 'AL イン! 物質名を任意で入力 (24文字) ● chard(1) = 7.62 <br>
■ 物質1のcharacteristic dimension 物質番号1はALという名称の物質 (simple.inpで定義される)
- call pegs5 ! simple.inpを元に物質毎のテーブルを作成
	-
	-

## simple.fの内容確認その2

- ncases = 1000 → 計算回数 (線源発生回数)
- maxpict = 50 | CGVIEWプロット線源数
- call shower ! EGSメインルーチンのcall

# simple.inpの作成

#### 物質情報と、物質ごとの粒子輸送のパラメータの設定

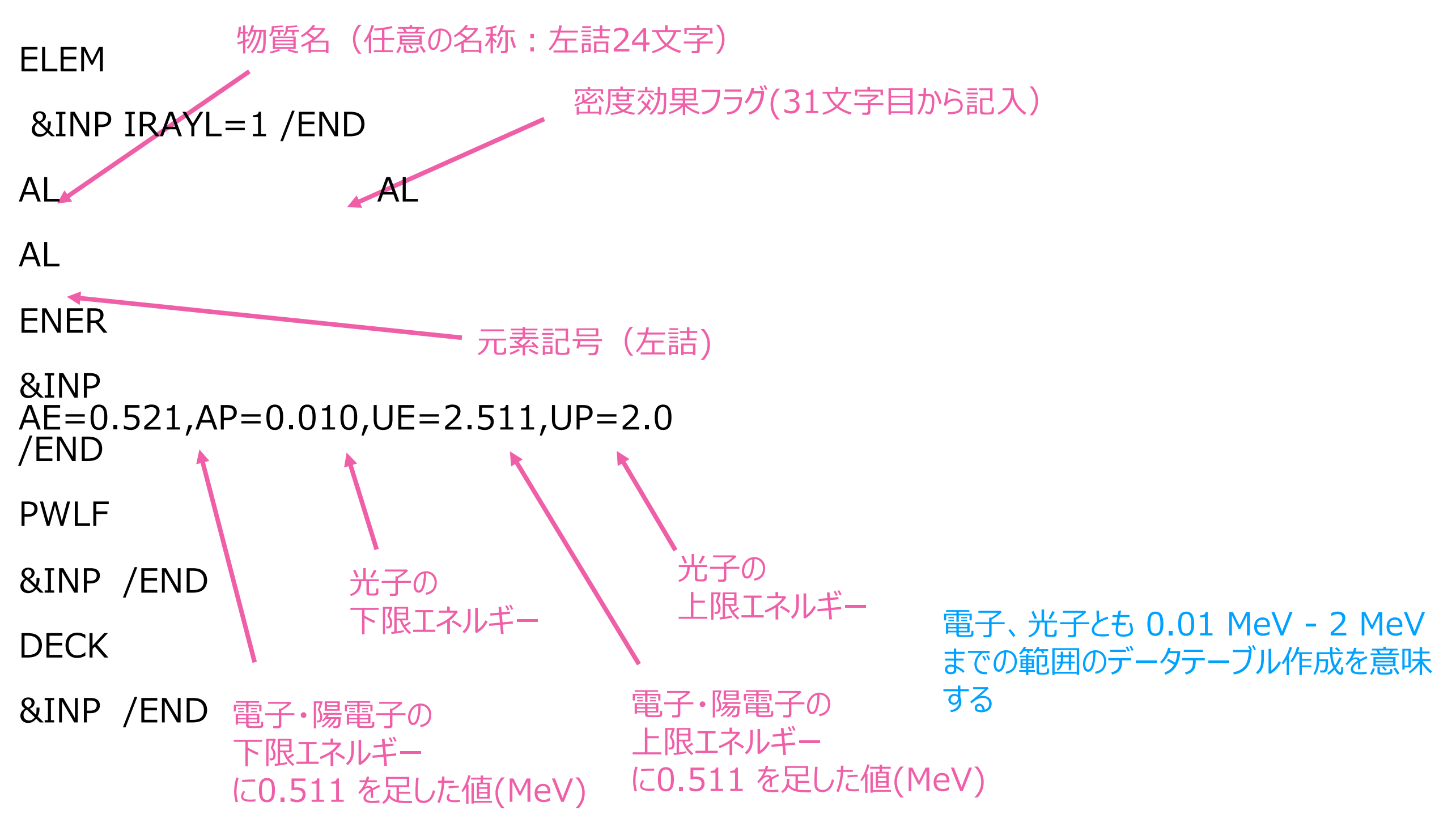

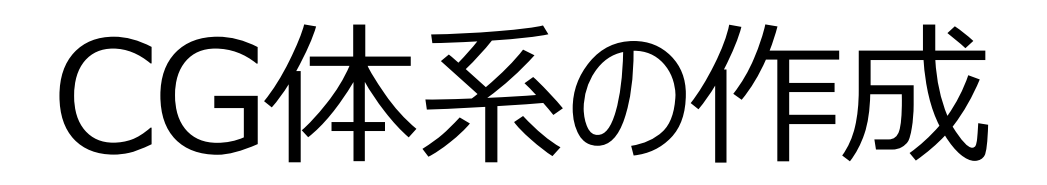

(simple.dataの作成)

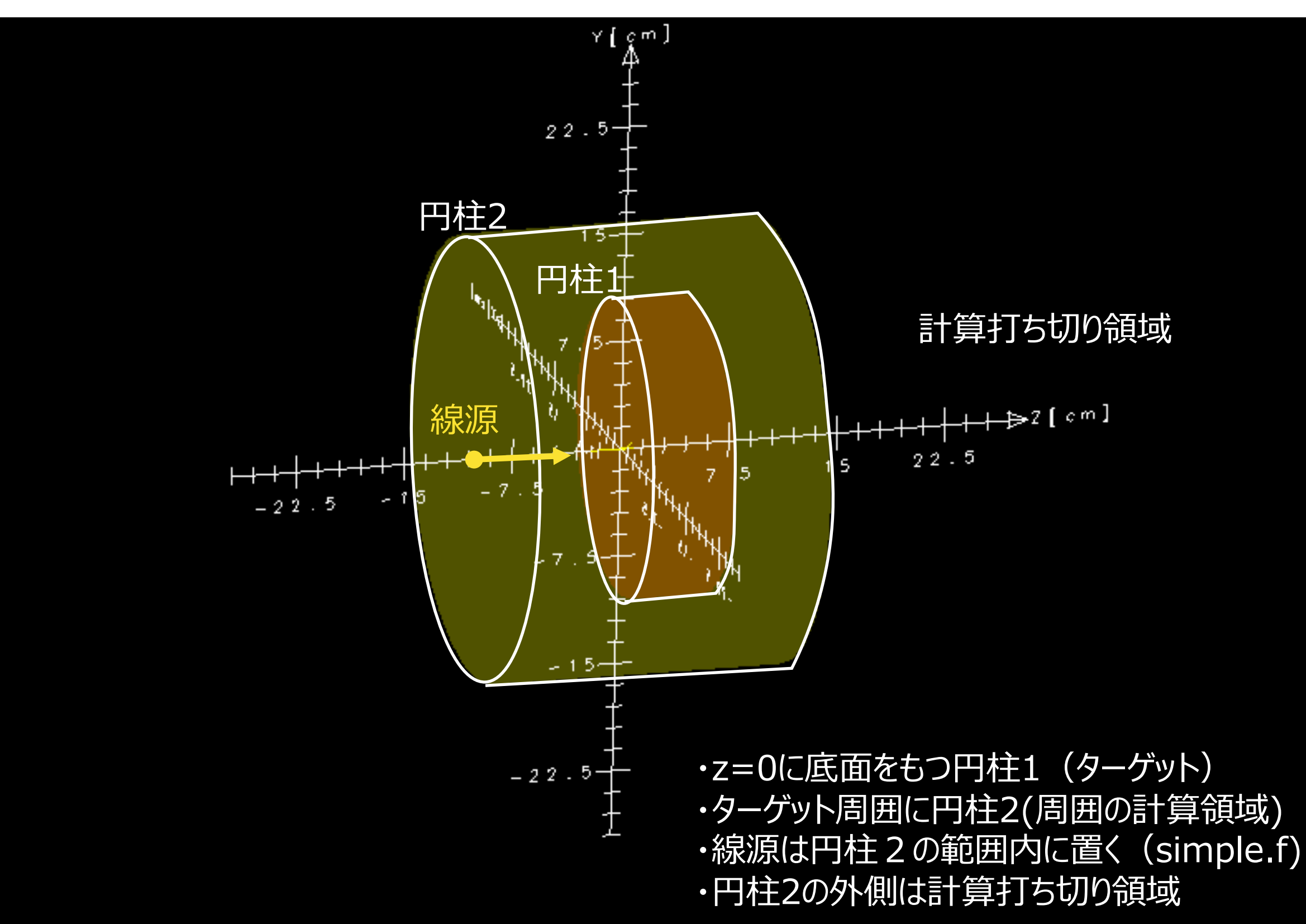

# simple.dataの作成

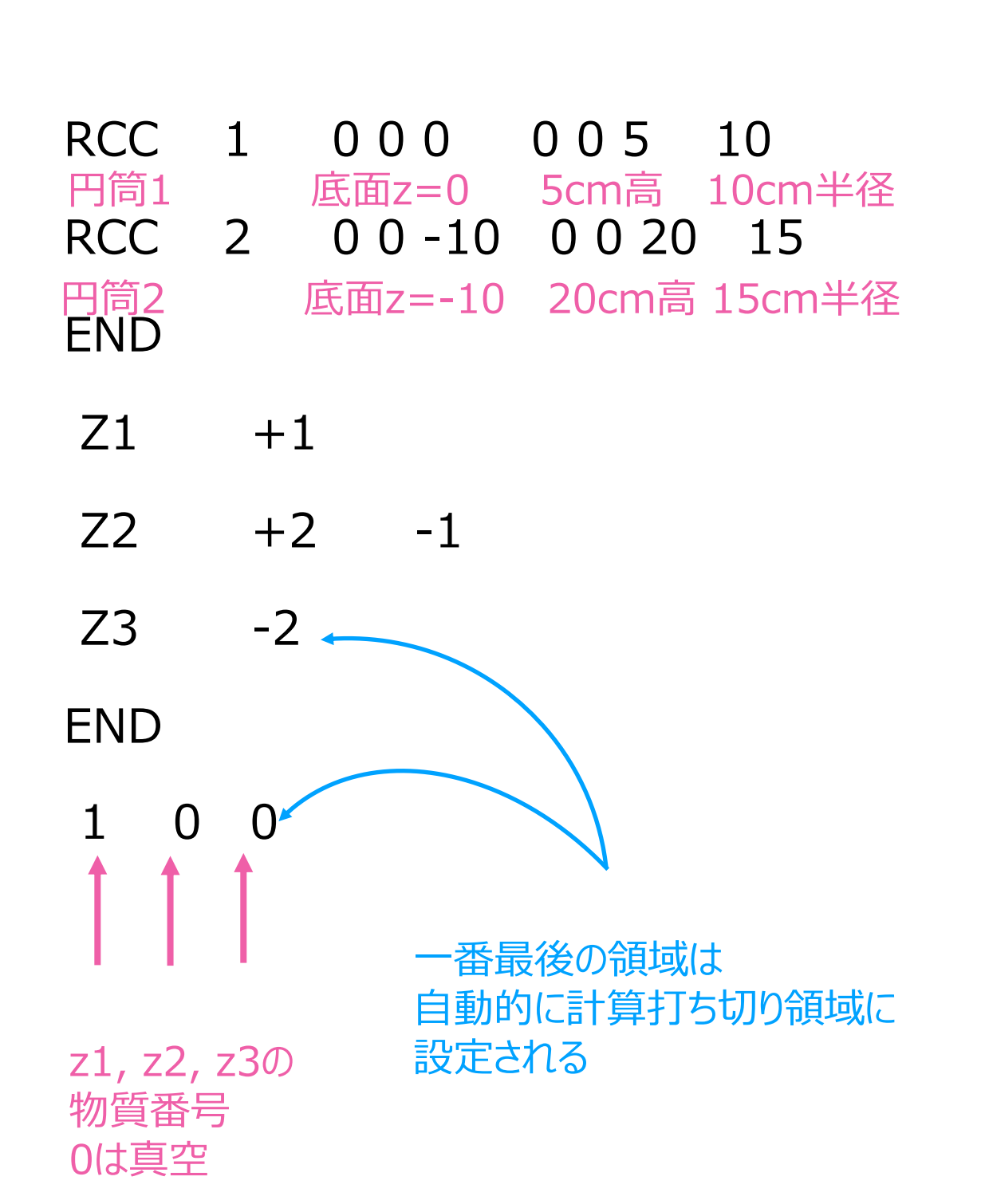

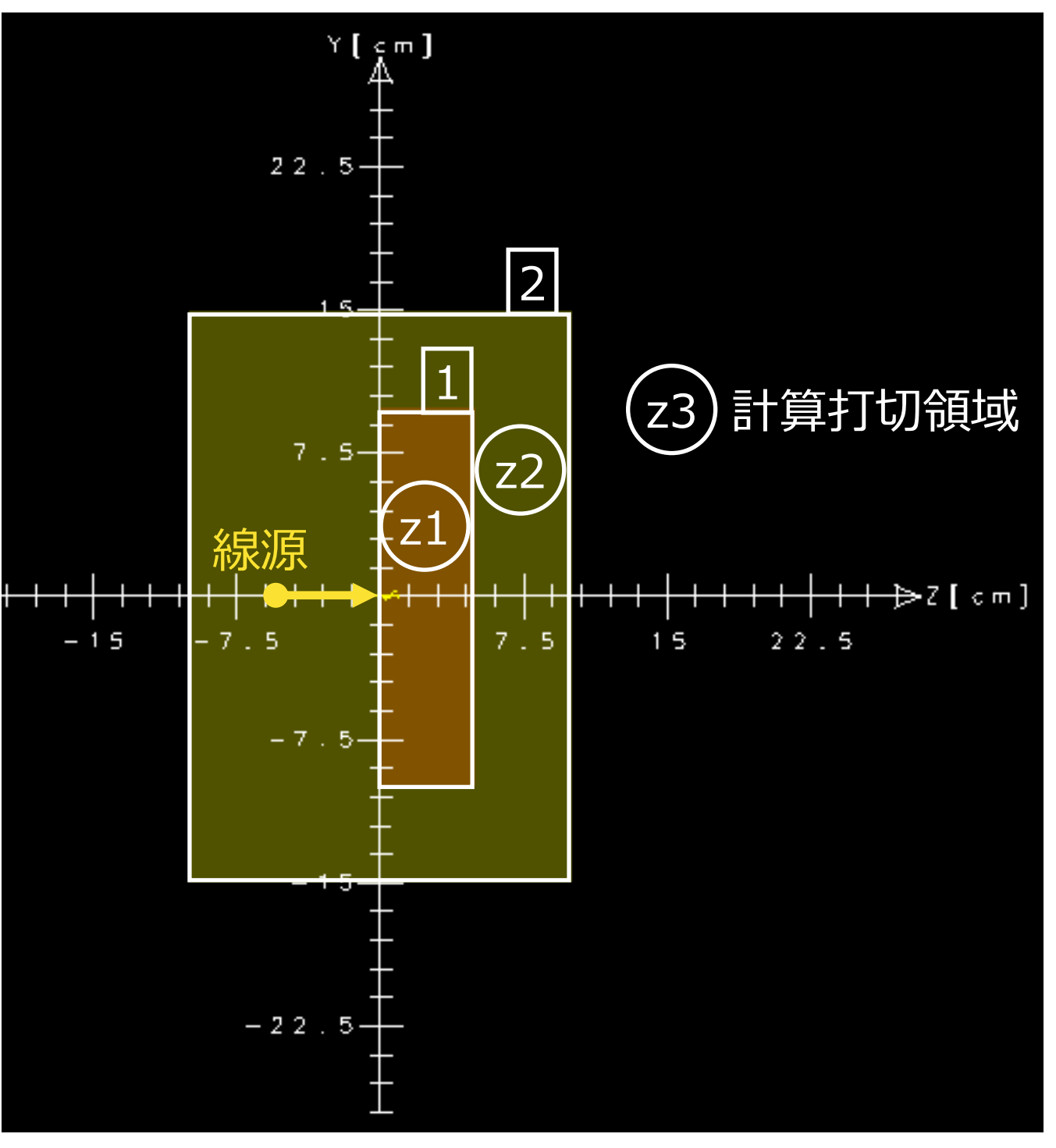

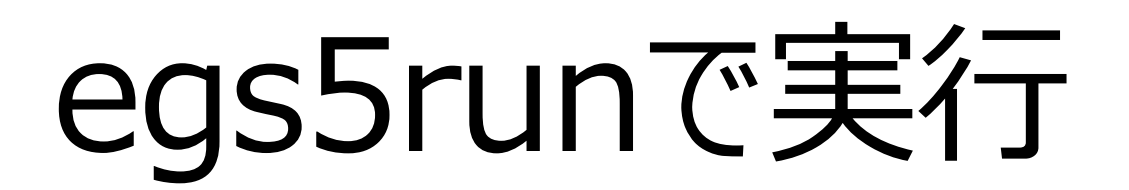

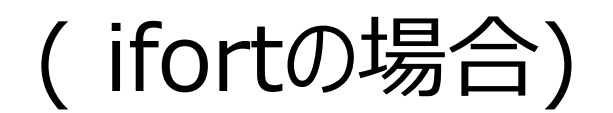

------------------------------------ Compiling (with -save -zero -L/Library/Developer/CommandLineTools/SDKs/MacOSX.sdk/usr/lib and O) ----------------------------------- egs5job.f(6499): remark #8291: Recommended relationship between field width 'W' and the number of fractional digits 'D' in this edit descriptor is 'W>=D+7'. 102 FORMAT(I6,' NEGATIVE USTEP=',E12.6,' IR,IRNEW,IROLD=', ------------------------------------^ egs5job.f(22363): remark #8291: Recommended relationship between field width 'W' and the number of fractional digits 'D' in this edit descriptor is 'W>=D+7'. 1510 format(2G10.5) -------------------^ egs5job.f(22355): remark #8291: Recommended relationship between field width 'W' and the number of fractional digits 'D' in this edit descriptor is 'W>=D+7'. 1480 format(2G10.5) -------------------^ egs5job.f(24575): remark #8291: Recommended relationship between field width 'W' and the number of fractional digits 'D' in this edit descriptor is 'W>=D+7'. write(31,'((1H ,7(1PE9.3,A)))') (ELECNI(I),',',I=1,MXRAW) ---------------------------^ egs5job.f(24580): remark #8291: Recommended relationship between field width 'W' and the number of fractional digits 'D' in this edit descriptor is 'W>=D+7'. write(31,'((1H ,5(1PE11.5,A)))') (CAPIN(I),',',I=1,MXRAW) ---------------------------^ egs5job.f(24583): remark #8291: Recommended relationship between field width 'W' and the number of fractional digits 'D' in this edit descriptor is 'W>=D+7'. write(31,'((1H ,7(1PE9.3,A)))') (SCPROF(j,i),',',j=1,31) -----------------------------^ ----------------------------------------------- Does this user code read from the terminal? (Enter 1 for yes, anything else for no) ----------------------------------------------- 1

\*\*\*\*\*\*\*\*\*\*\*\*\*\*\*\*\*\*\*\*\*\*\*\*\*\*\*\*\*\*\*\*\*\*\*\*\*\*\*\*\*\*\*\*\*\*\*\*\*\*\*\*\*\*\*

 \* User code simple/simple.f has been compiled and is starting \* \*\*\*\*\*\*\*\*\*\*\*\*\*\*\*\*\*\*\*\*\*\*\*\*\*\*\*\*\*\*\*\*\*\*\*\*\*\*\*\*\*\*\*\*\*\*\*\*\*\*\*\*\*\*\*

Ready for user input:

real 0m1.288s user 0m0.737s sys 0m0.076s

======================== egs5run script has ended

========================

# CGVIEWで飛跡の確認

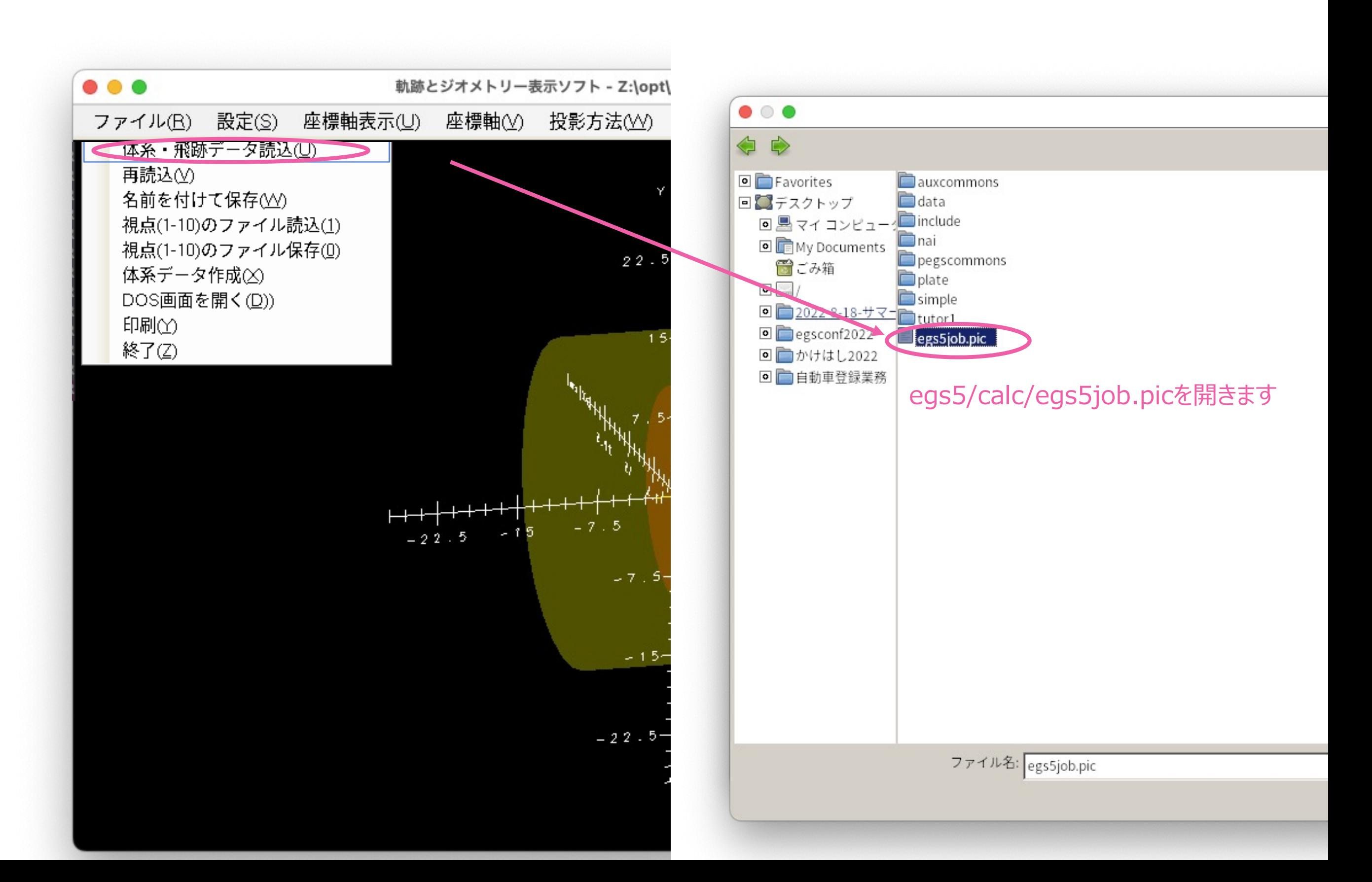

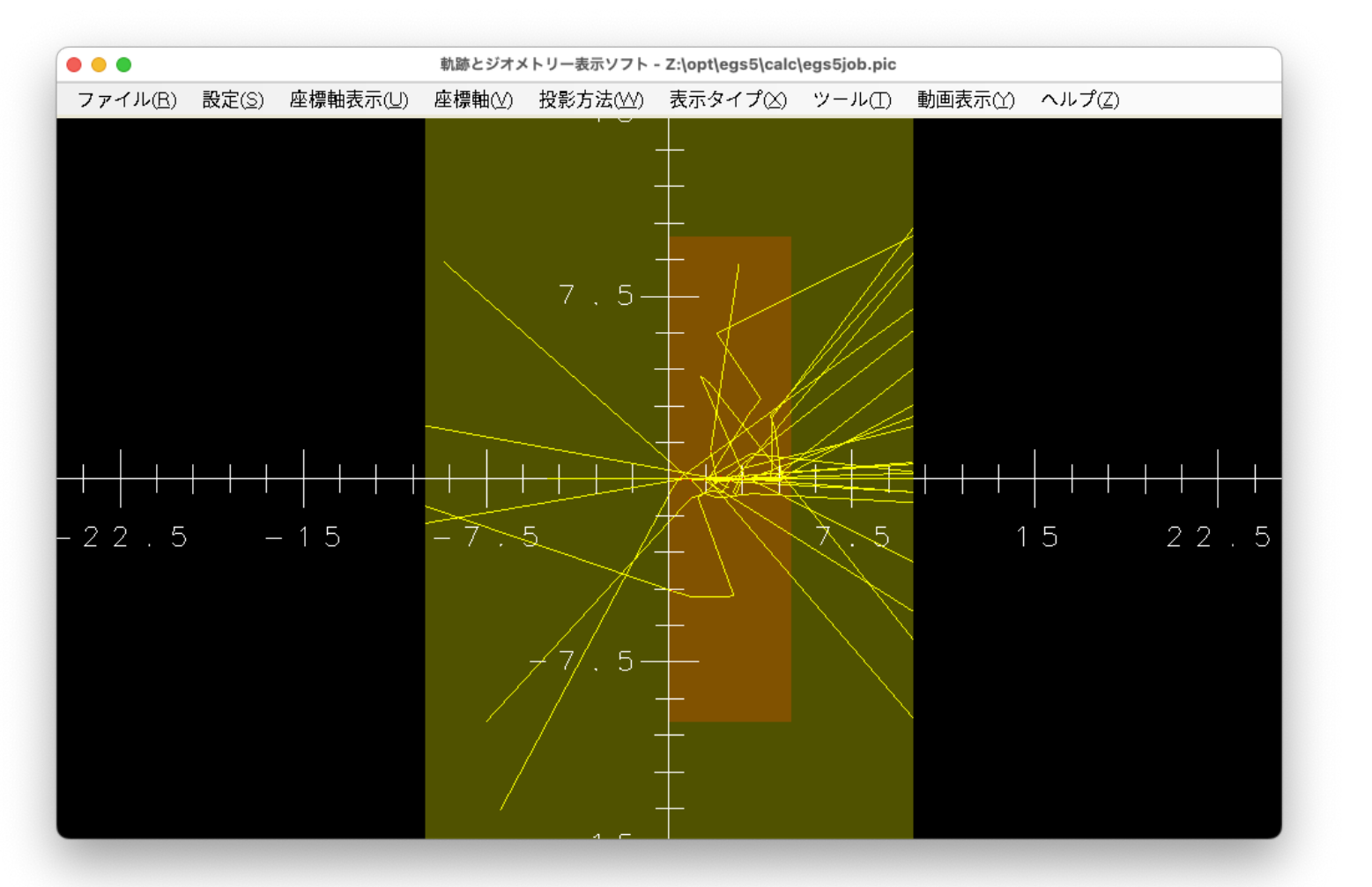

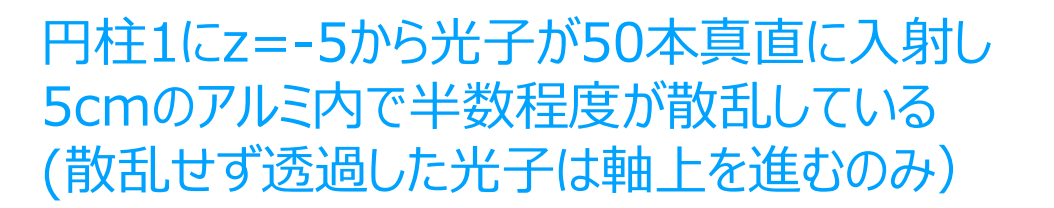

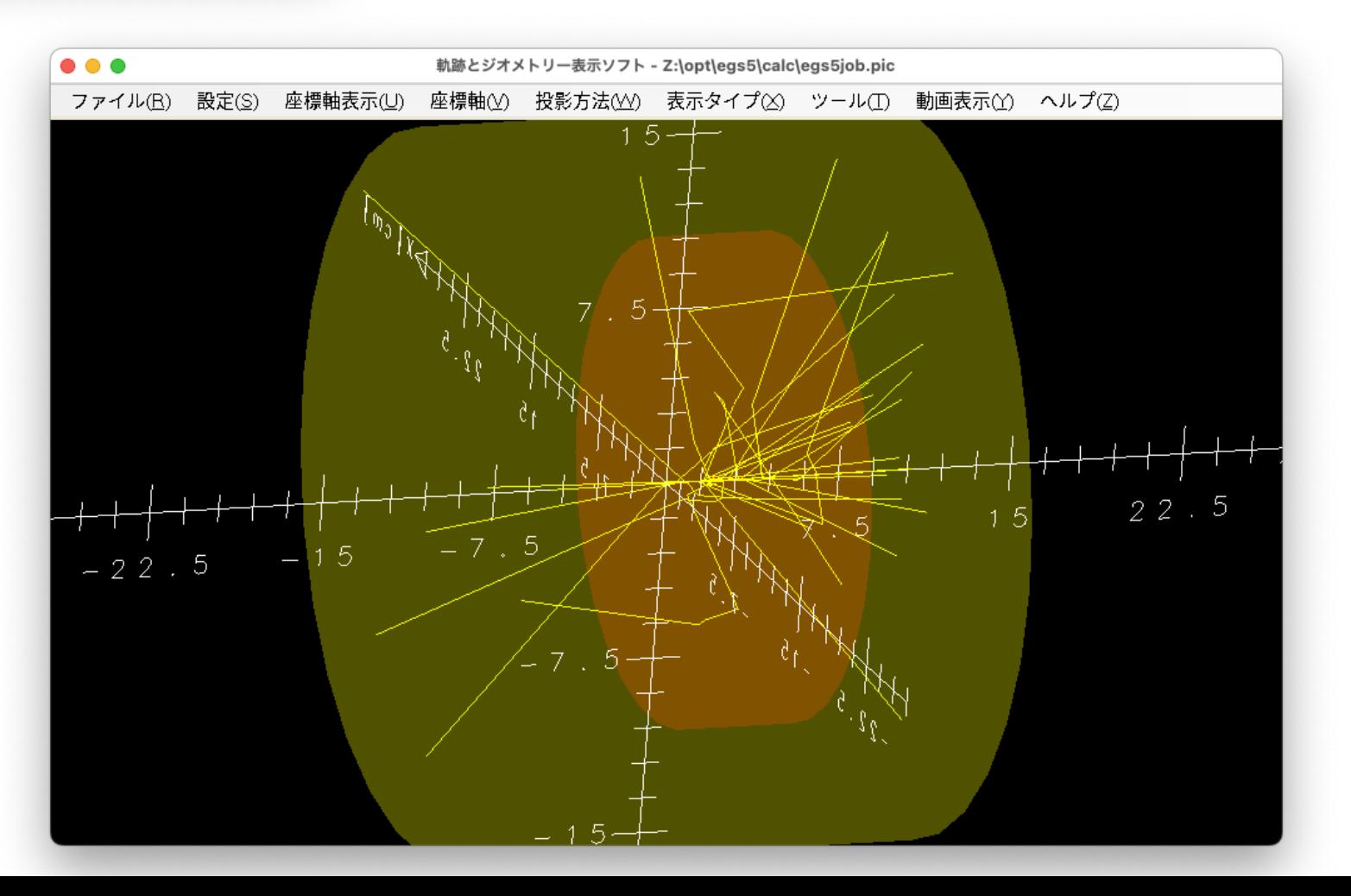

エクセサイズ

#### simple.fにてmaxpict を50から大きめの数字にしてみる

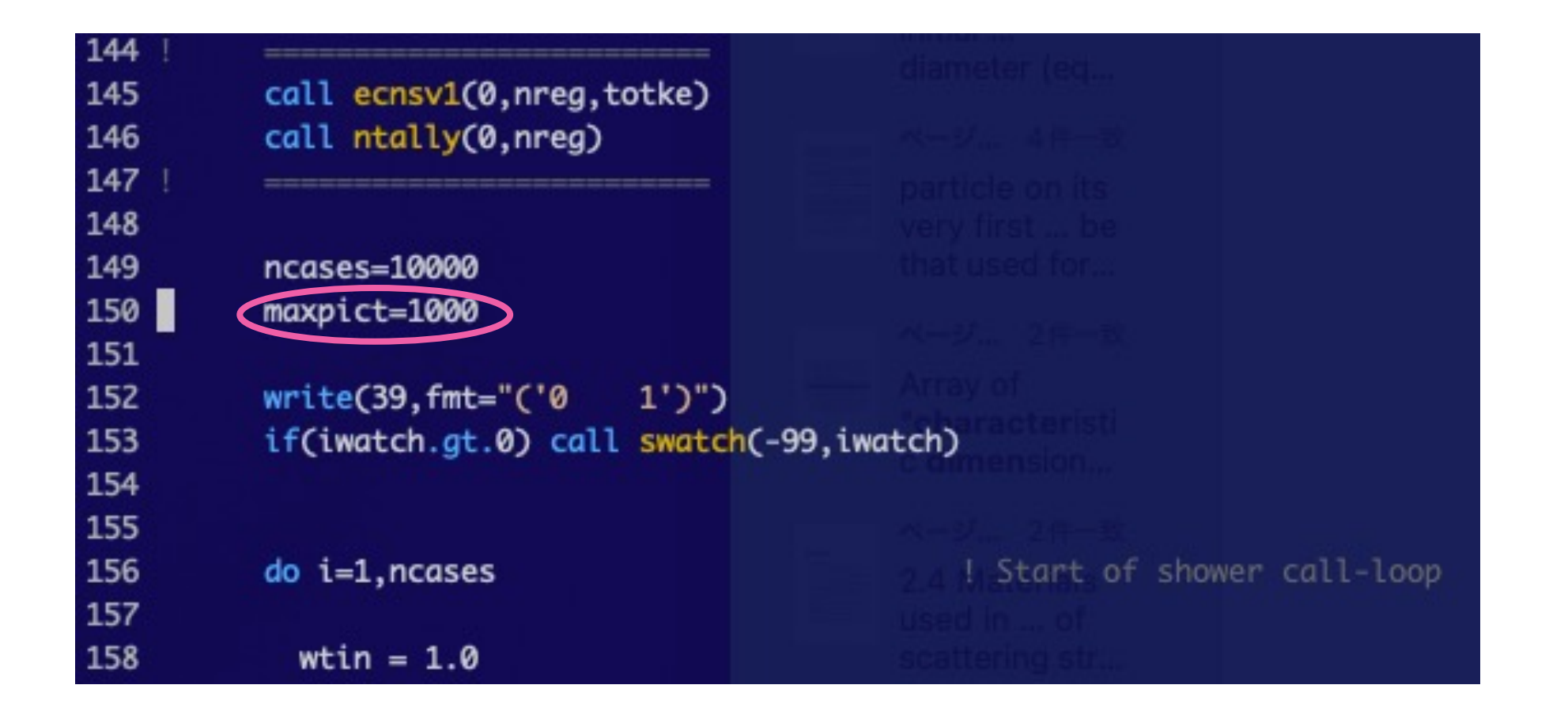

#### → 実行してCGVIEWで飛跡を観察

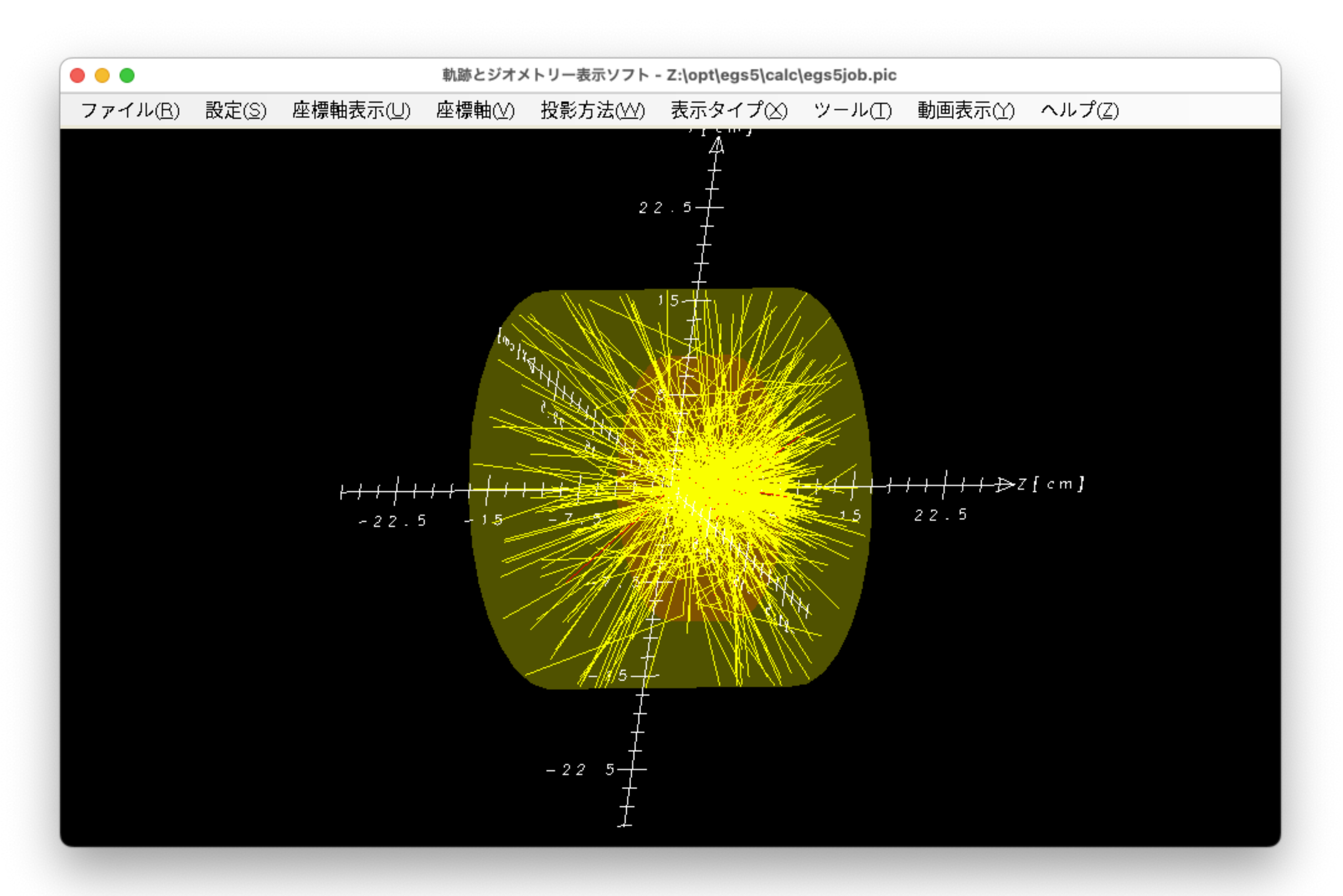

#### maxpictは多すぎるとCGVIEWの動作が重くなるので注意

## エクセサイズ2

### simple.fにて線源種類と位置を変更してみる

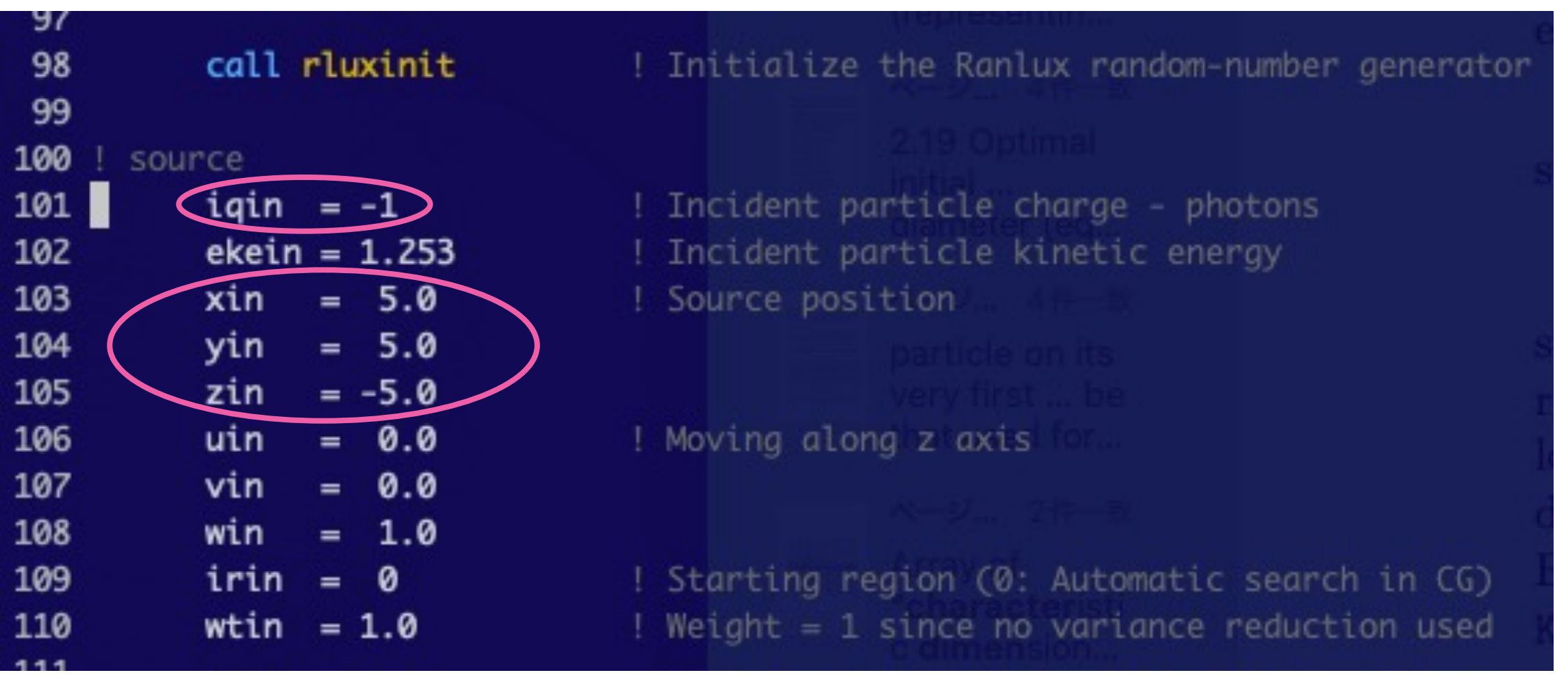

#### → 実行してCGVIEWで飛跡を観察

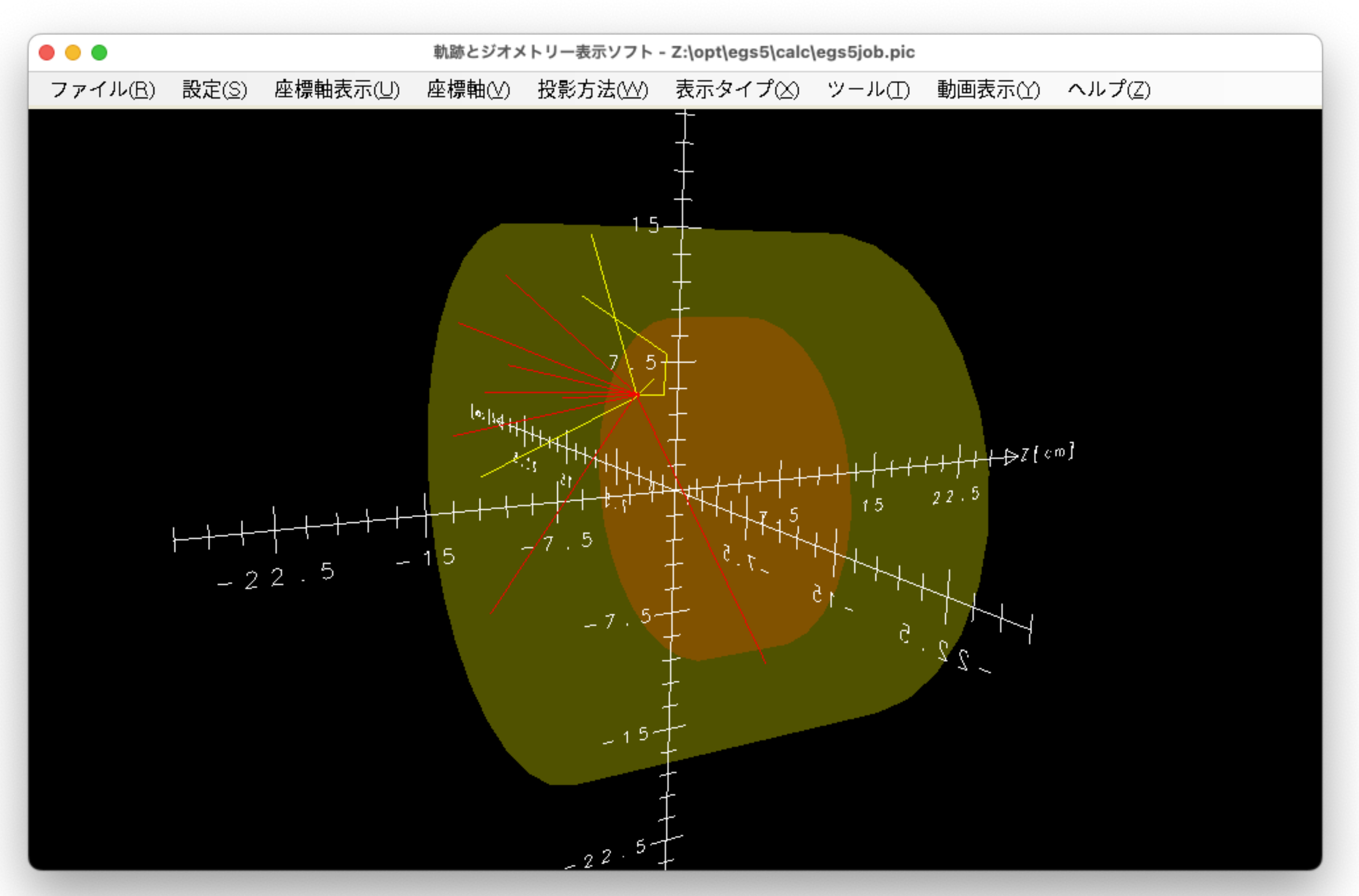

・電子の大半はアルミの表面で止まっている •一部は後方へ散乱している ・制動放射線 (ガンマ線) を若干放出している

ベータ線をアルミで遮へい

#### アルミを薄く、線源位置を戻してみる

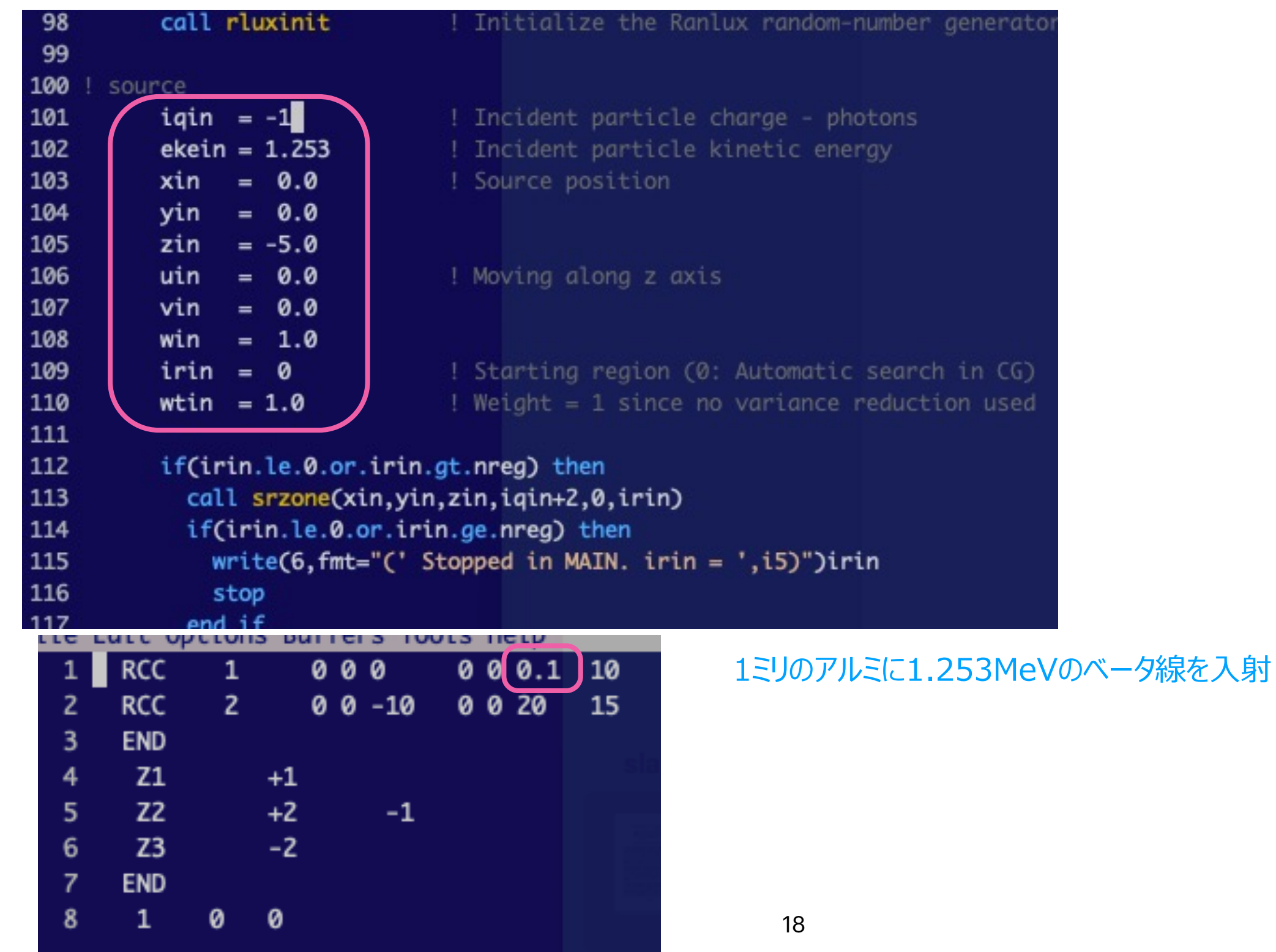

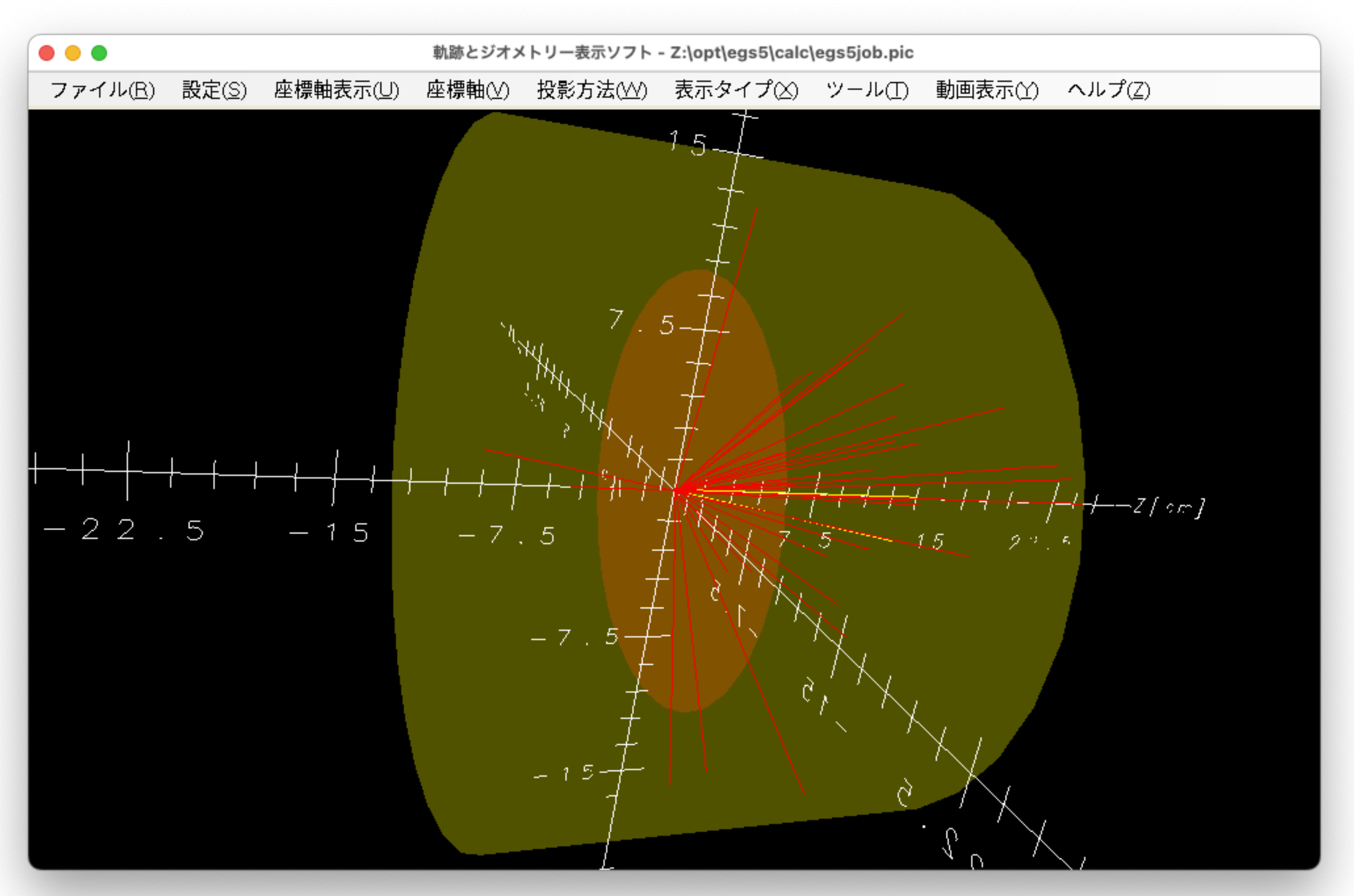

・電⼦の⼤半はアルミを透過している ・⼀部は後⽅へ散乱している 19 - 『『『『さ』をプライ・FRAGLU CV』る<br>・制動放射線(ガンマ線)を若干放出している

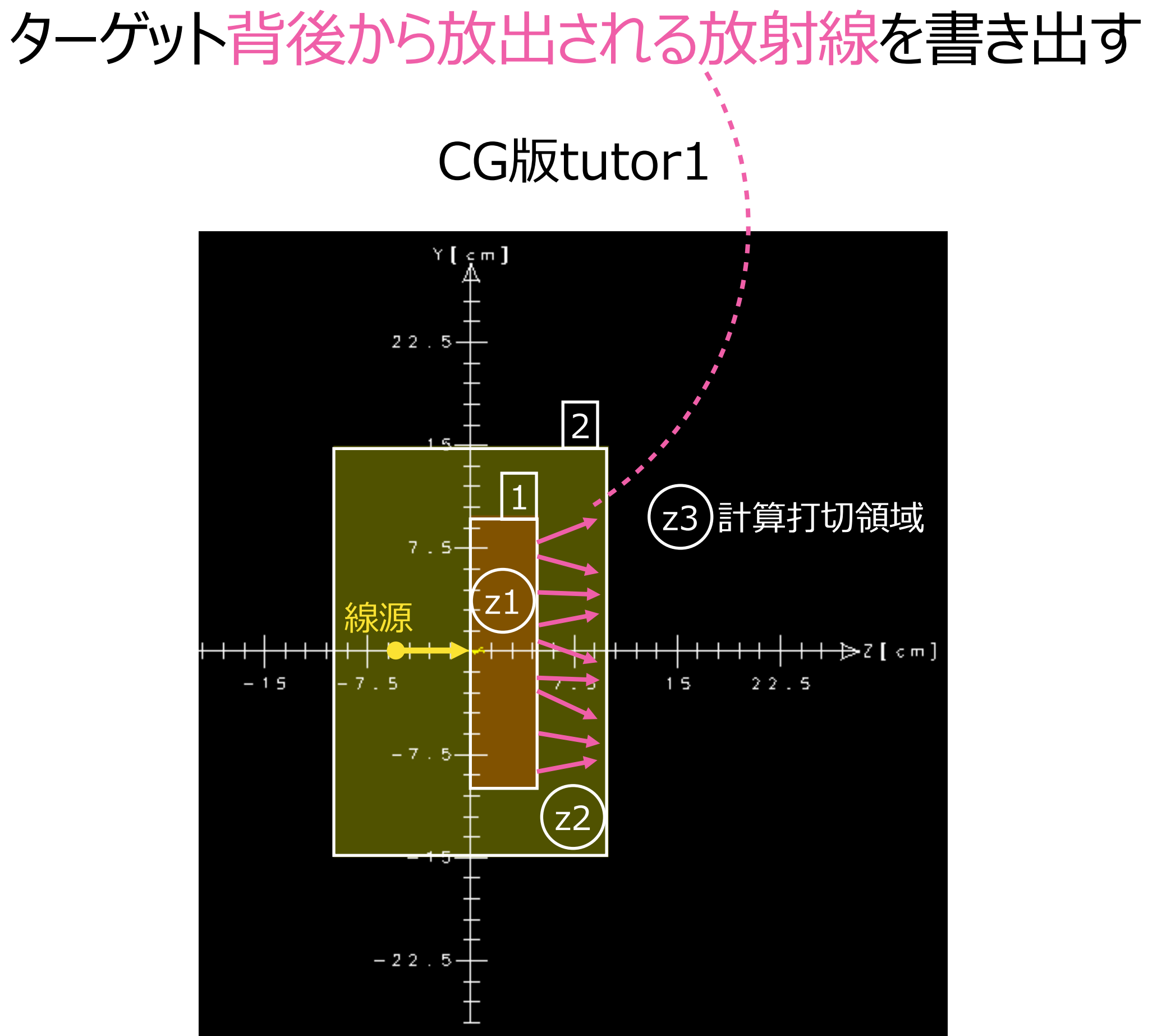

# CG版tutor1

#### tutor1/tutor1.fのausgabの一部をsimple/simple.fのausgabへ貼り付けて実行

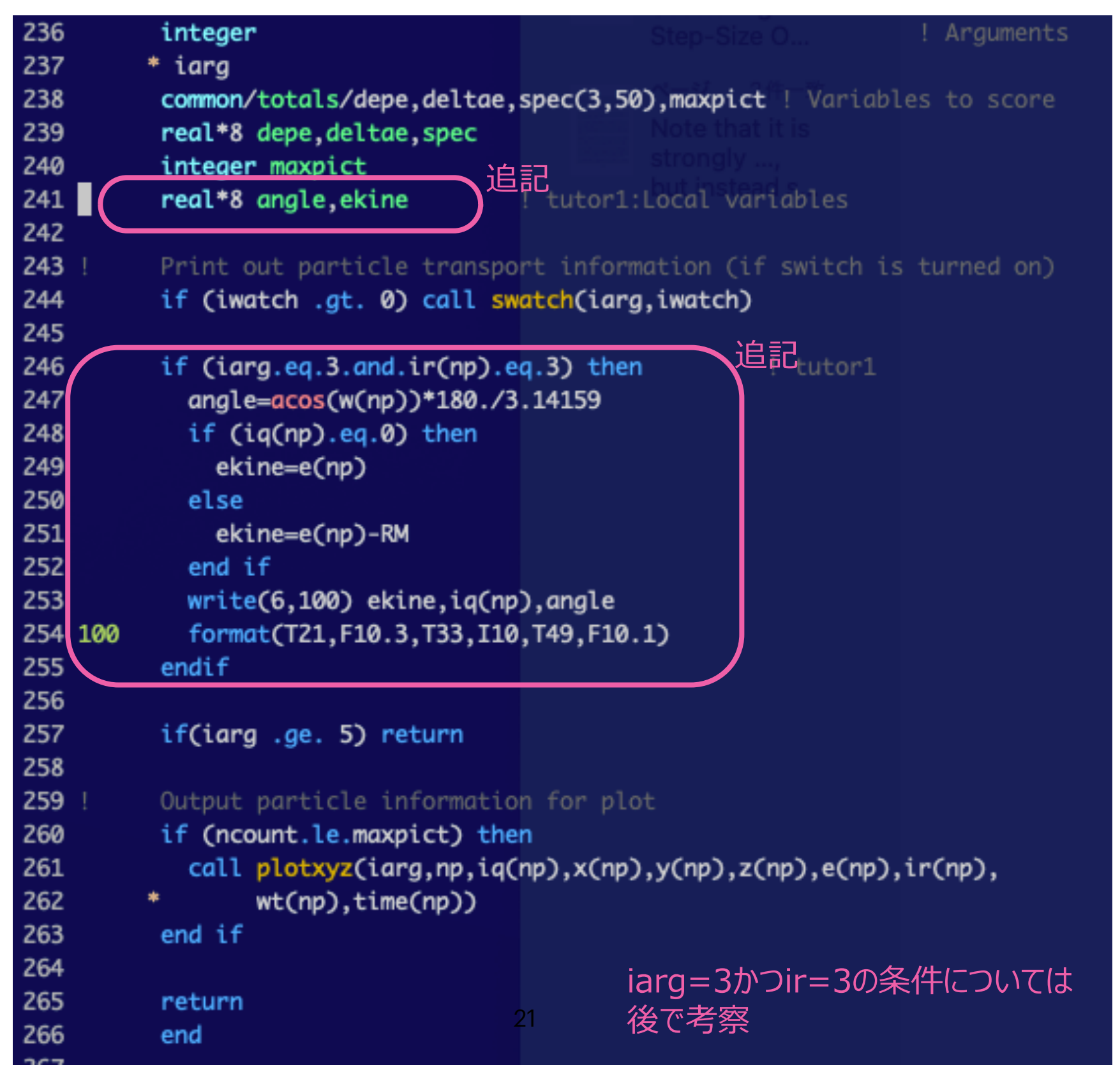

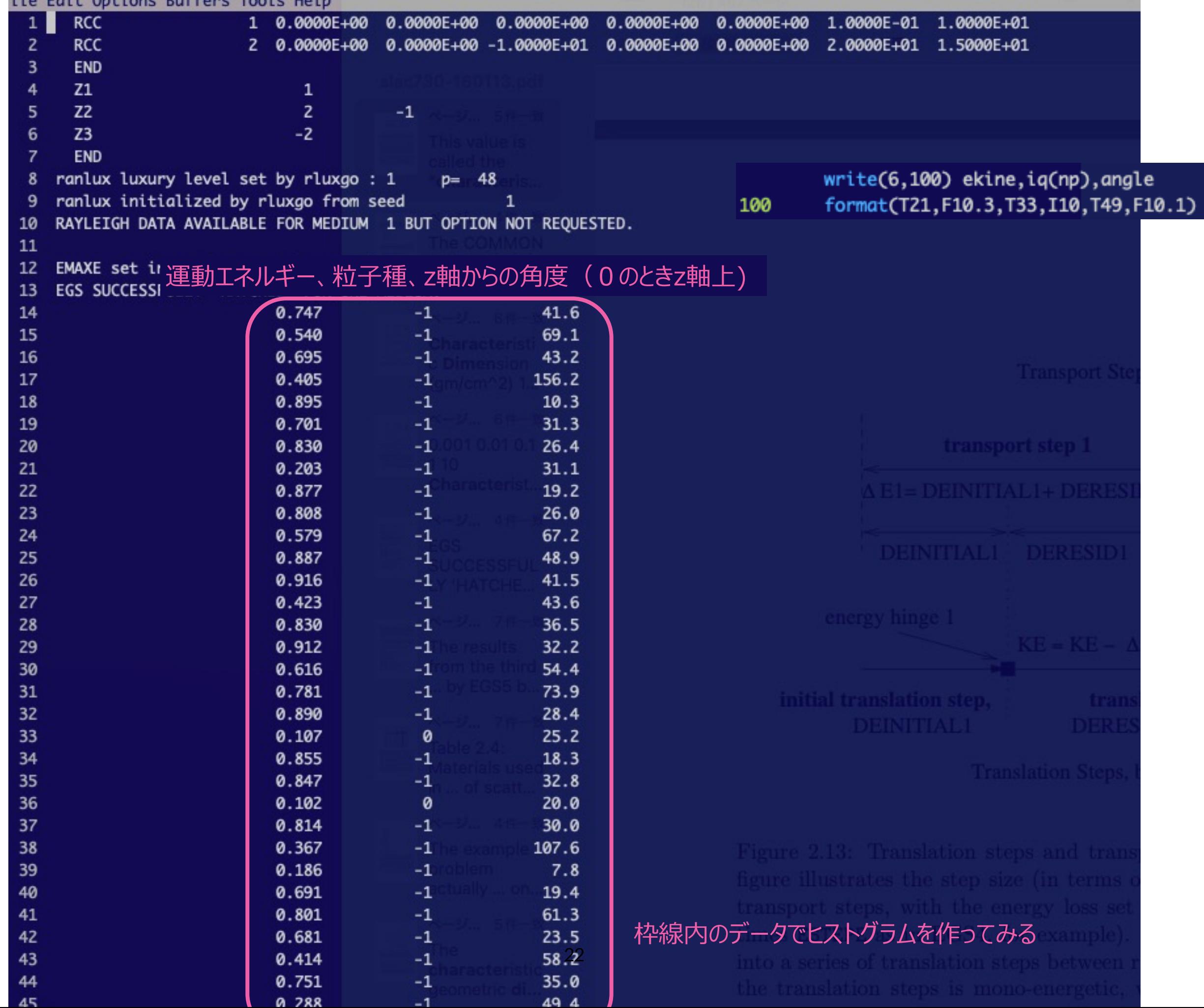

# gnuplotを用いたヒストグラム作成

set style fill solid  $filter(x,y)=floor(x/y)*y$ plot 'out' u (filter(\$1,0.02)):(1) smooth frequency with boxes

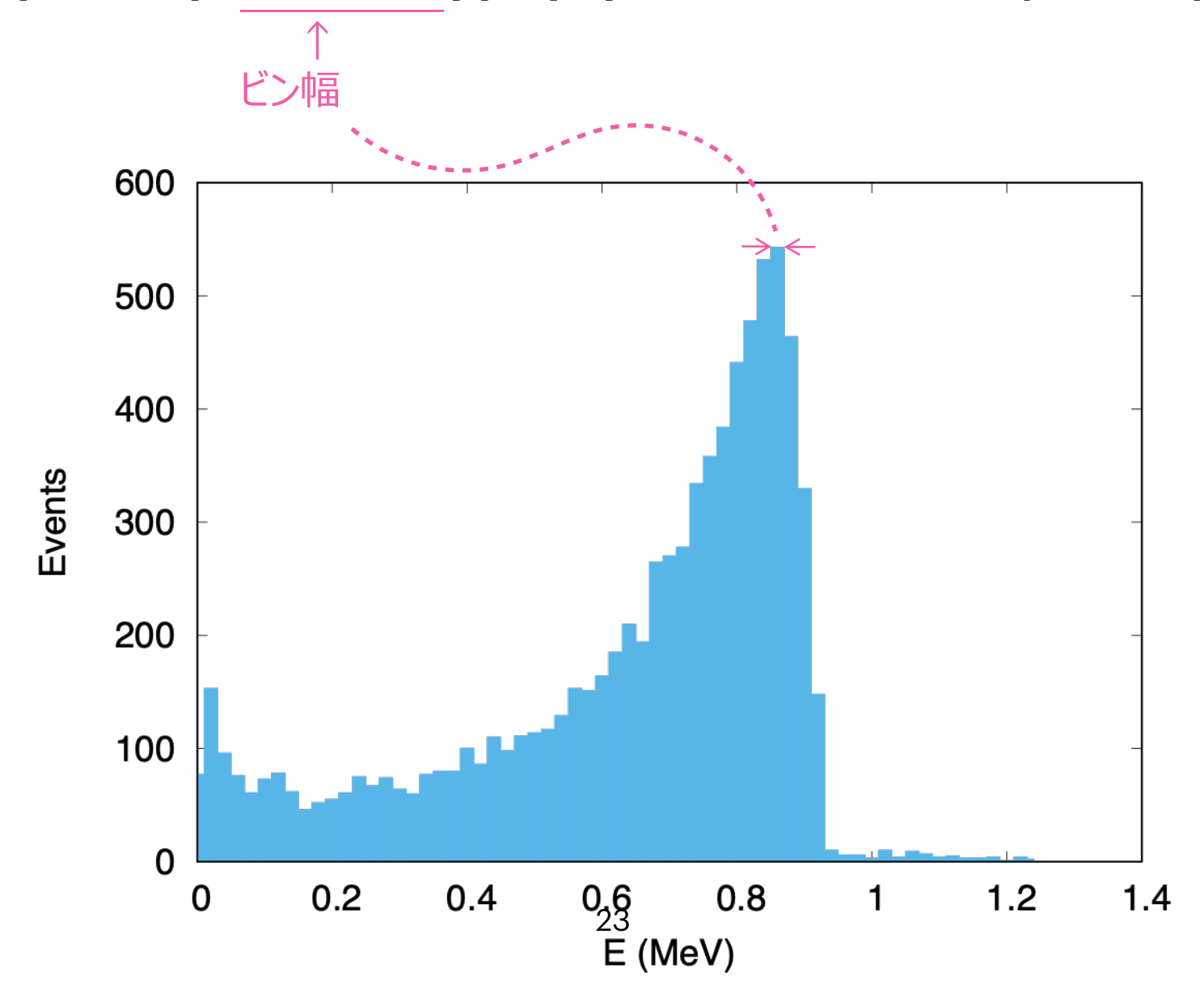

## IARGについて

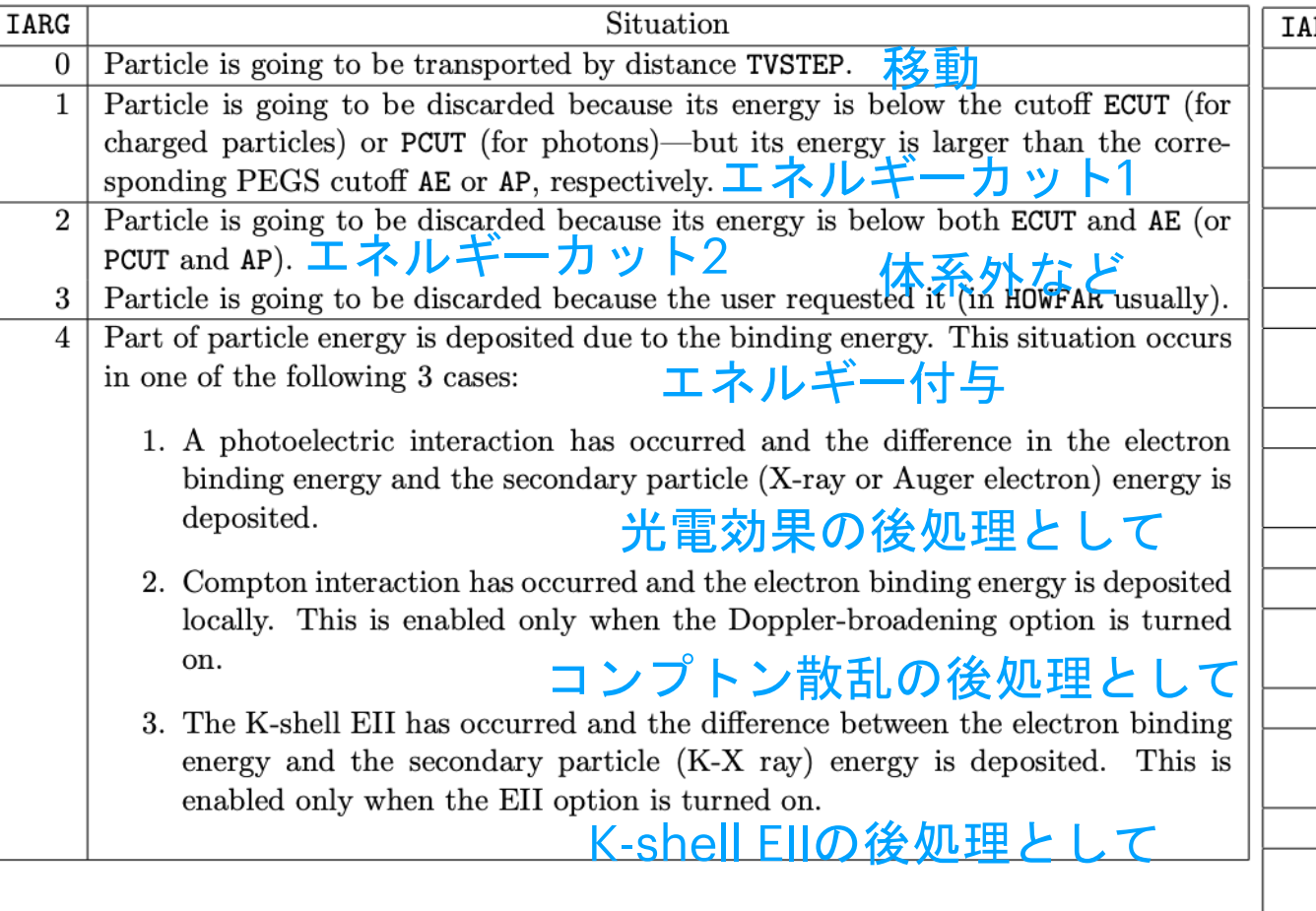

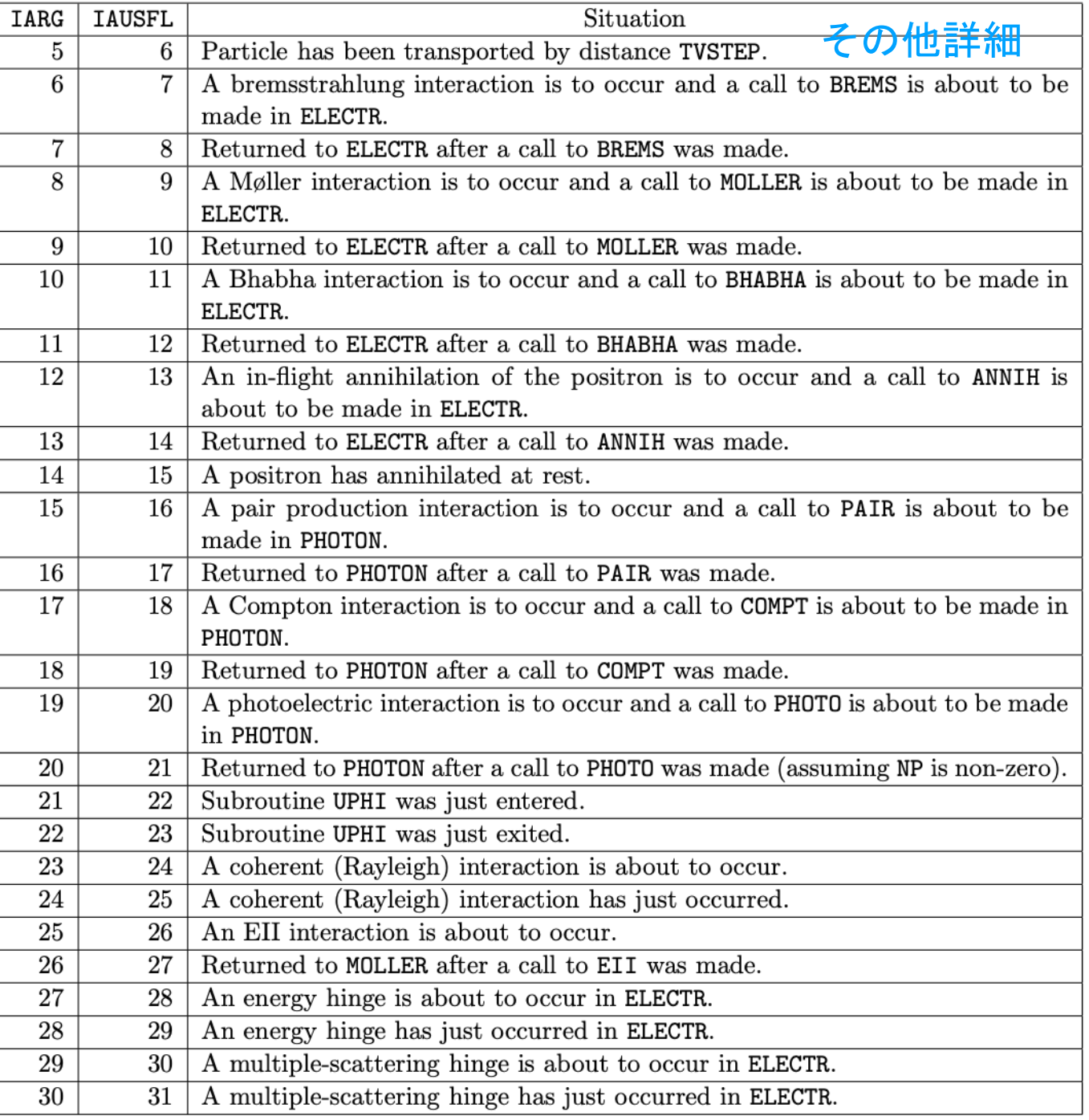

# iarg=3 かつ ir=3とは

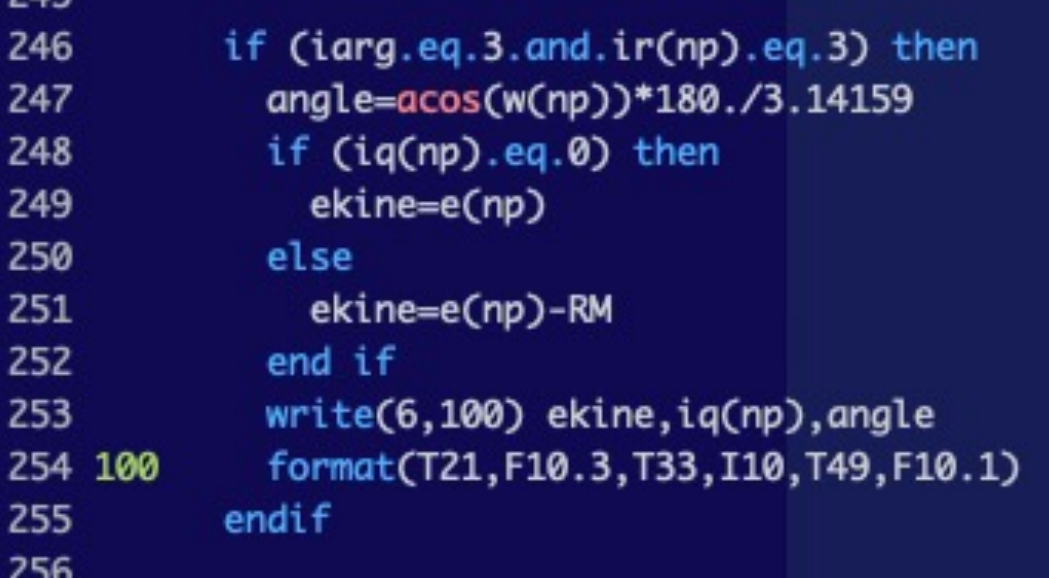

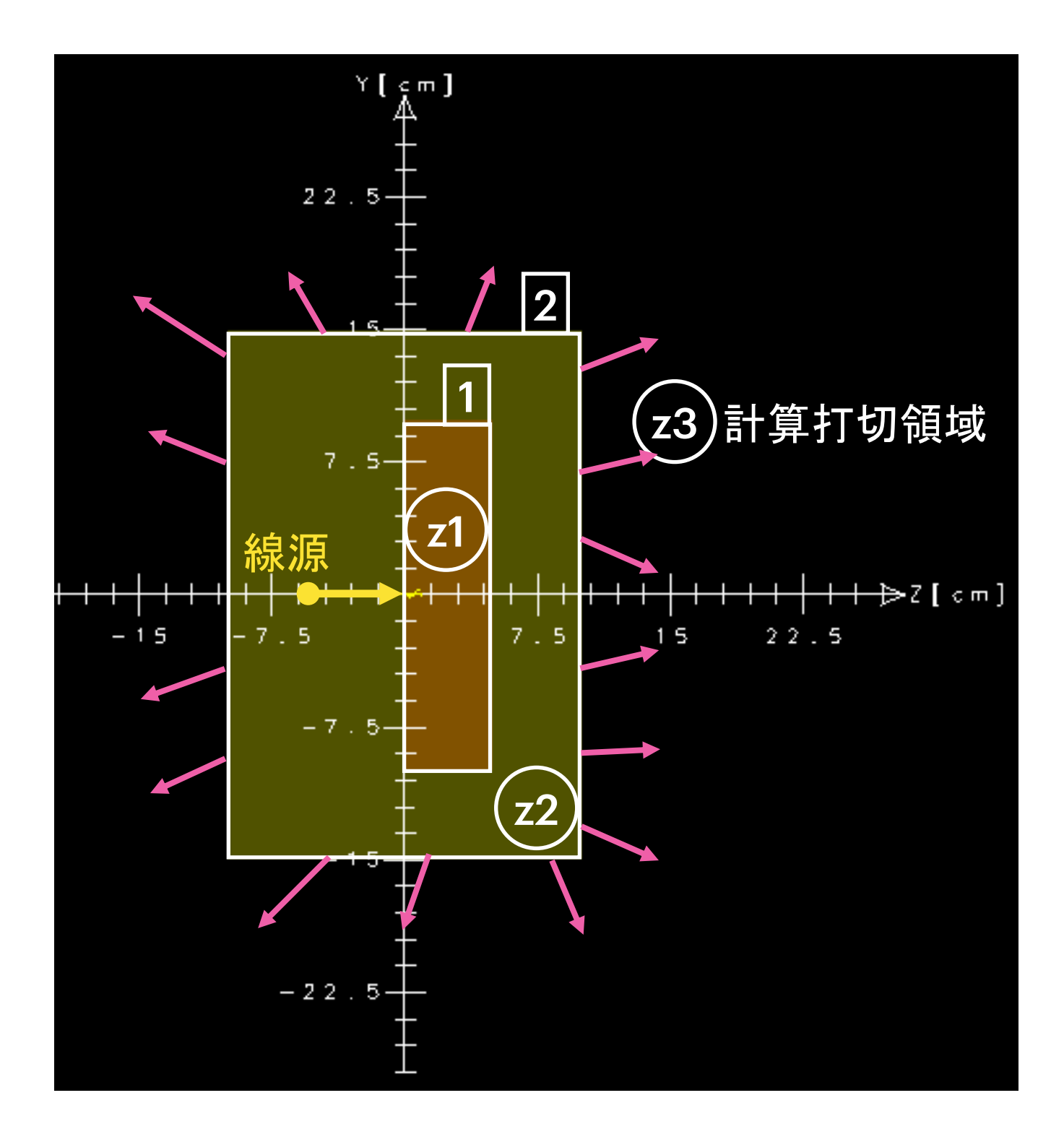

### ターゲット背後から放出される放射線を書き出すには

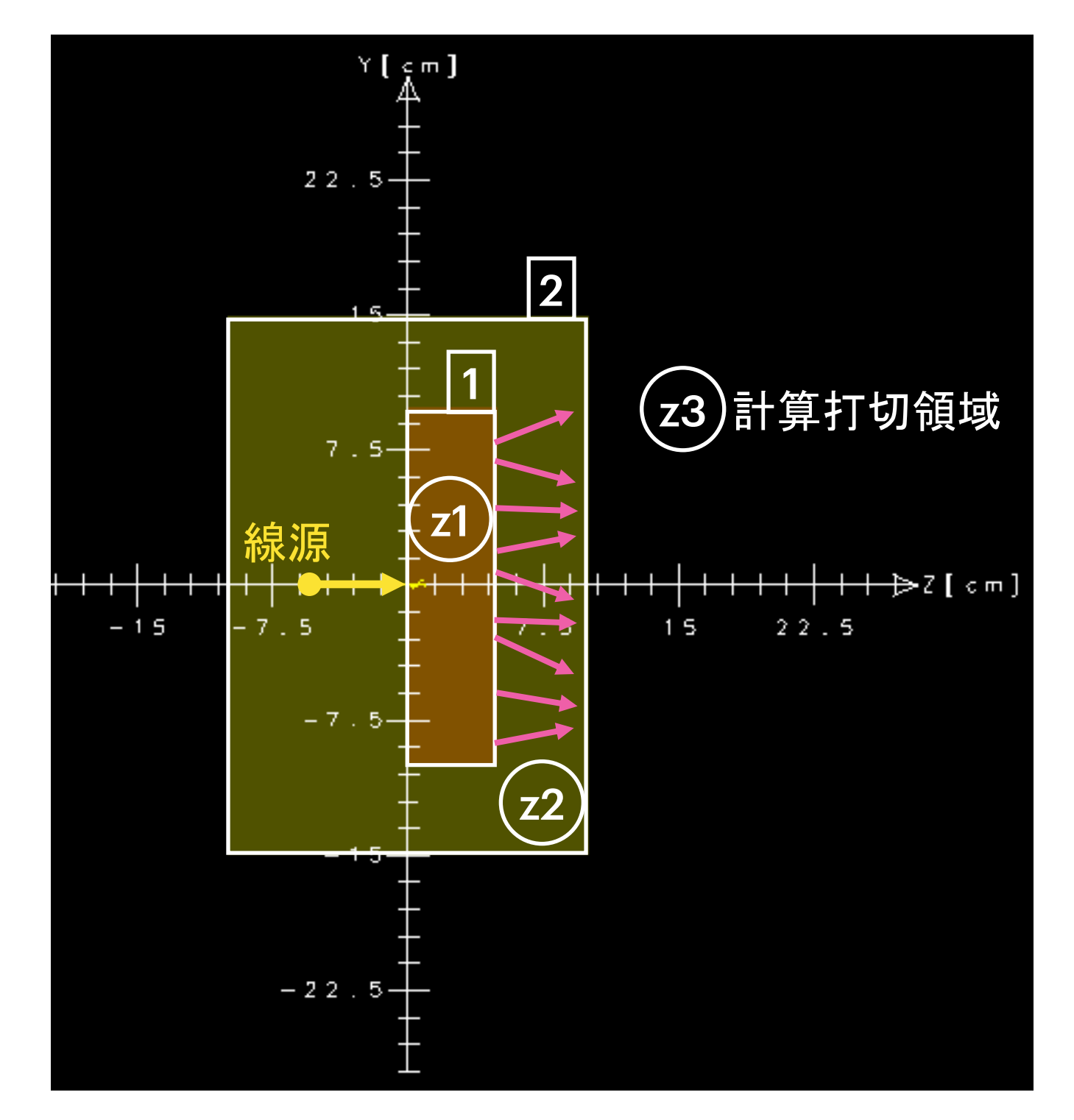

#### irold = 1 かつ ir = 2 かつ z = アルミ厚のとき

# **surface crossing**設定例

#### 領域1から領域2へ移動する粒子

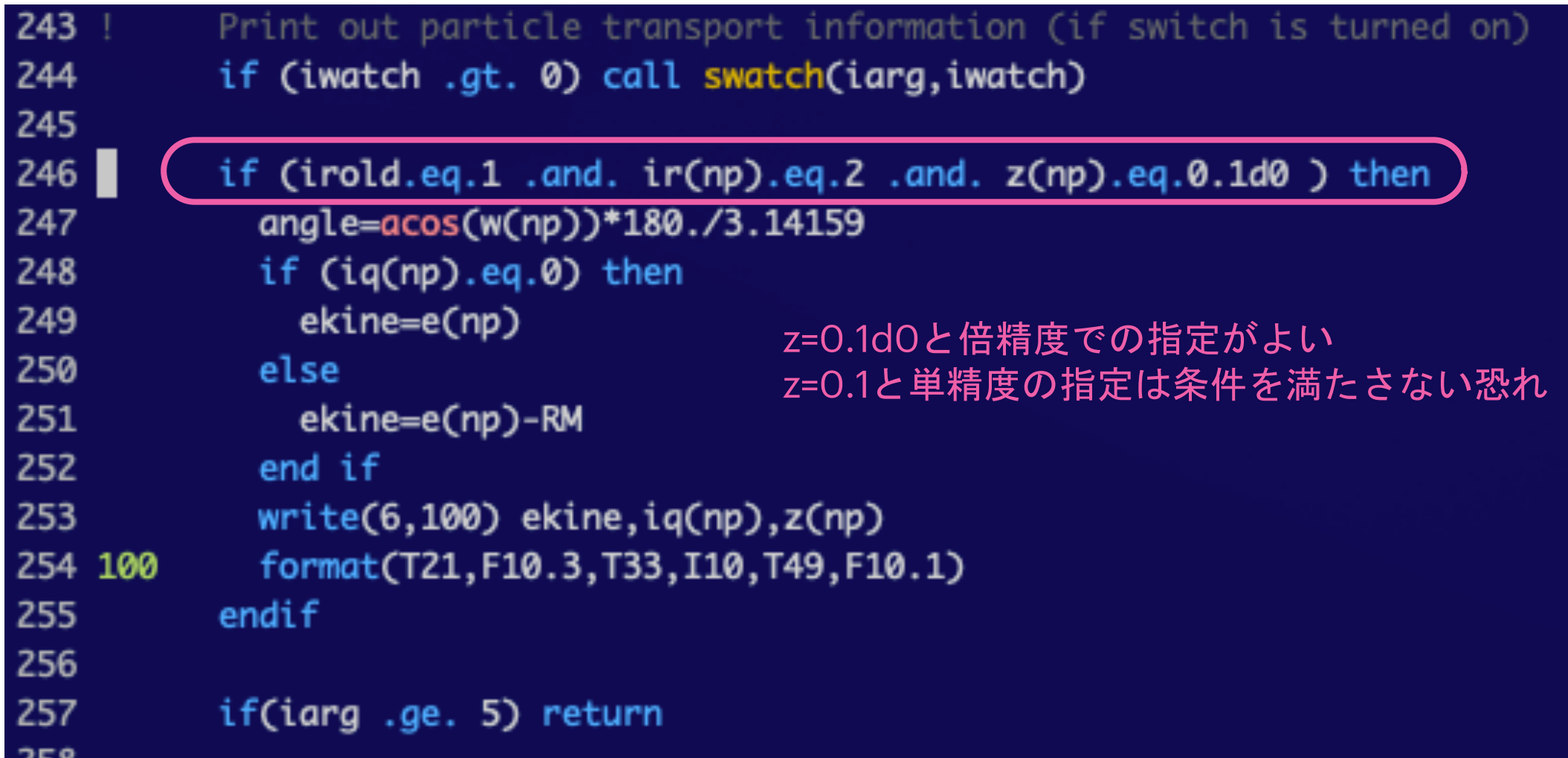

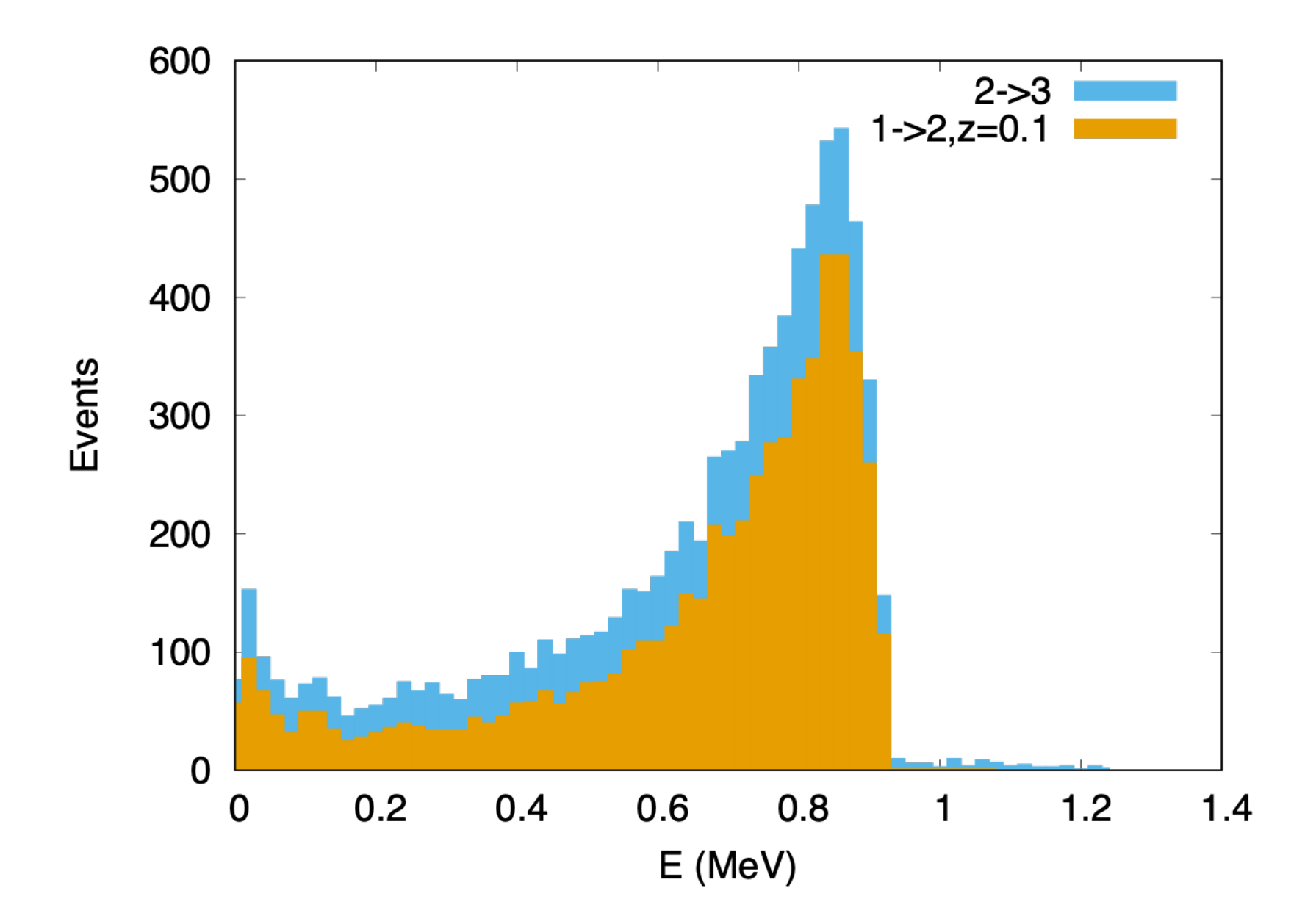

## 電子と光子を分けて出力する

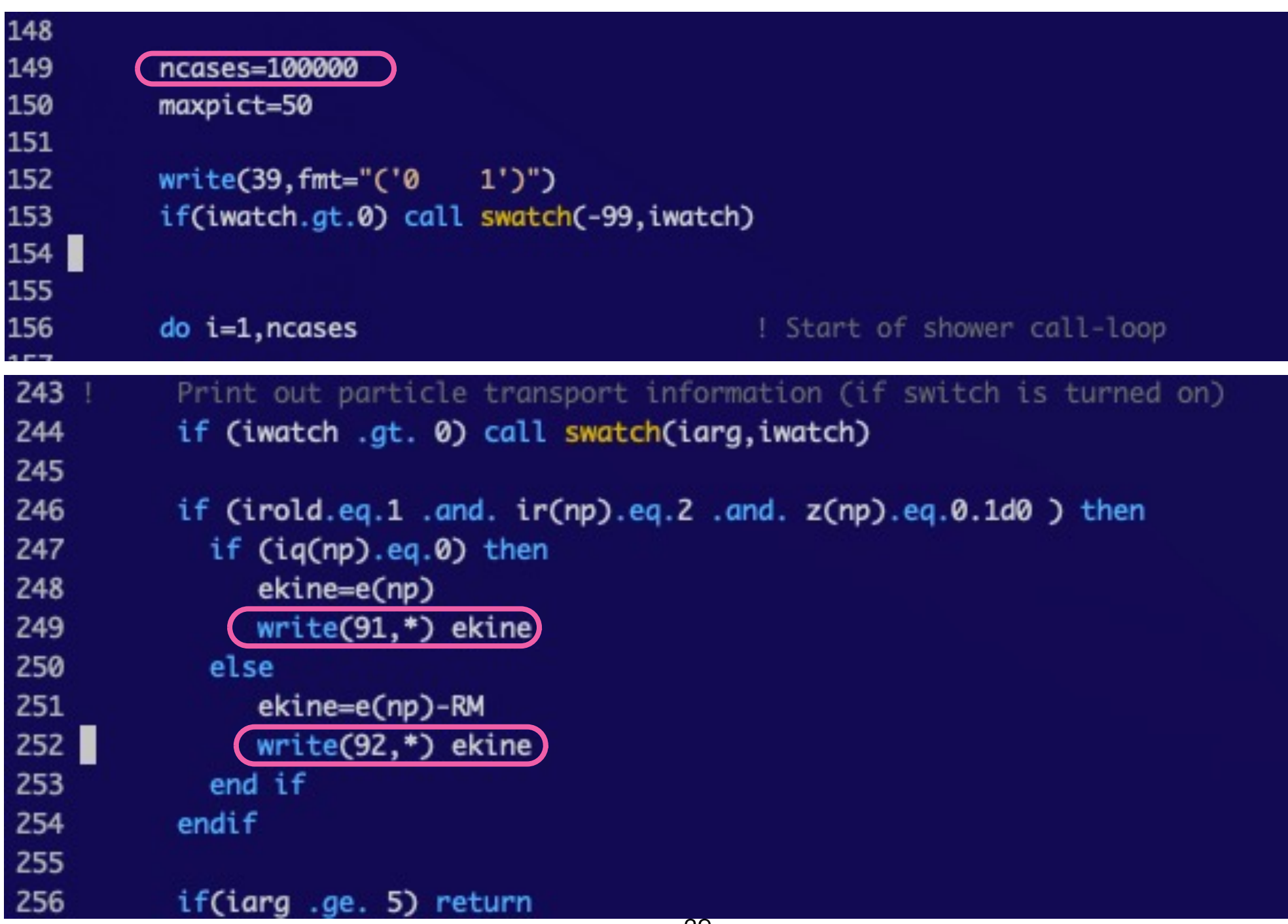

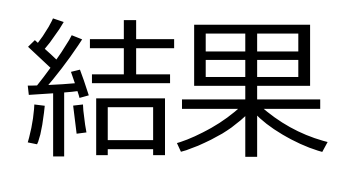

fort.91 (photon) 0.107140484629189 0.102267272684809 0.395397252626522 0.639925780212798 0.247087137482216 0.267966328782001 6.659264538373698E-002 3.107949150083373E-002 7.063016926108848E-002 0.137363839686406 0.120023201528415 9.653519355772798E-002 0.237160049495556 4.857712306131567E-002 4.395142113070239E-002 0.134551177997255 2.291256156484392E-002

:

fort.92 (electron) 0.540271512664514 0.694575869707918 0.701306645181710 0.829987733342612 0.203134256948940 0.807720792774279 0.579118950986061 0.886655119575416 0.423448134695322 0.829891512015685 0.615723358845304 0.781277070179265 0.855219289021240 0.846917379926870 0.813741911554502 0.185829413707758 0.691270549925618

:

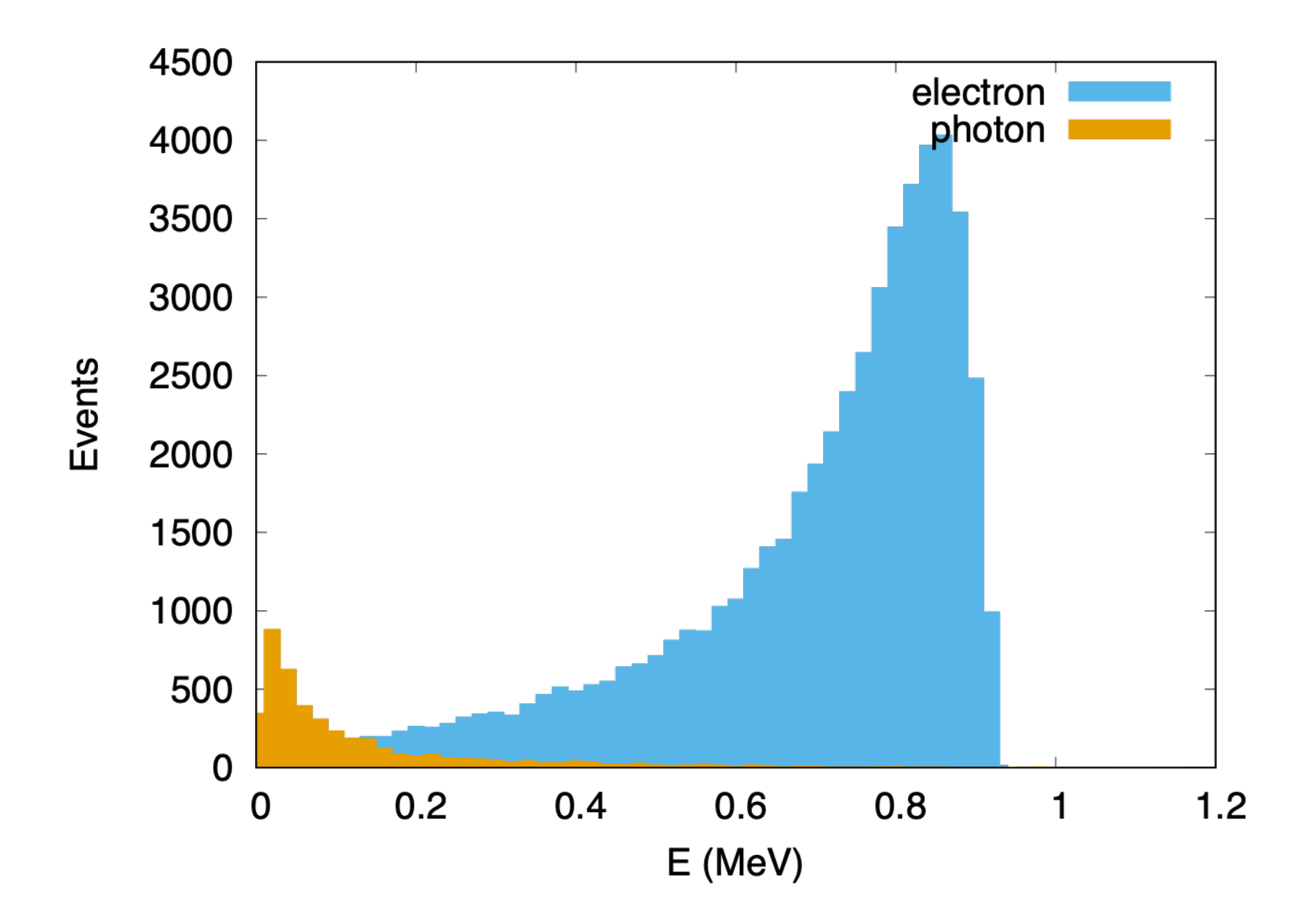

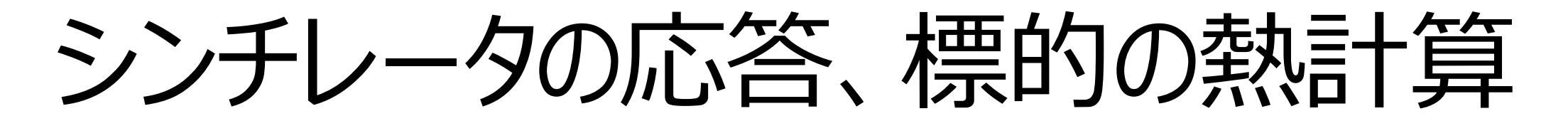

#### CG体系でtutor2 energy deposit量とその分布の計算

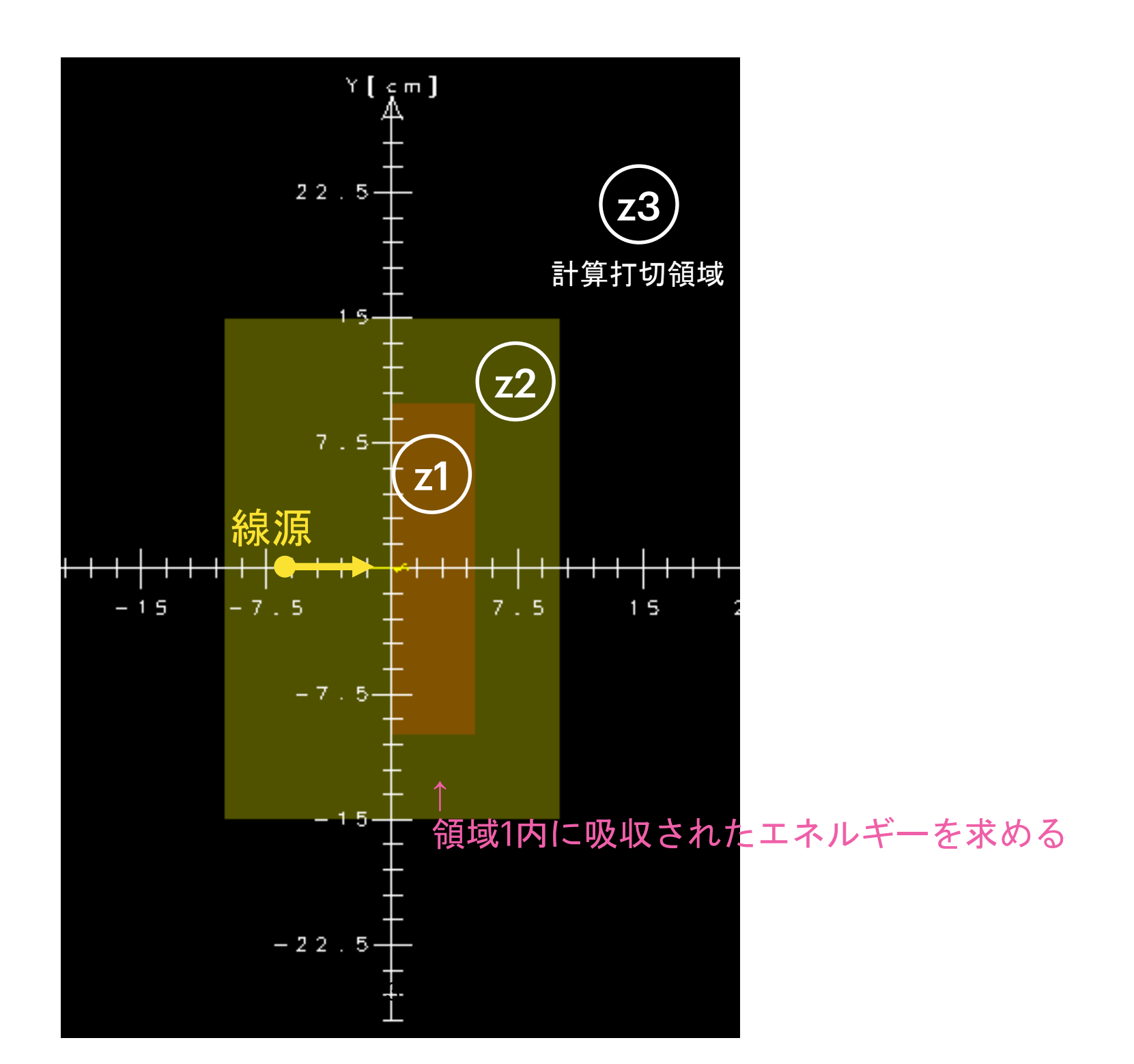

EGS5の吸収エネルギー

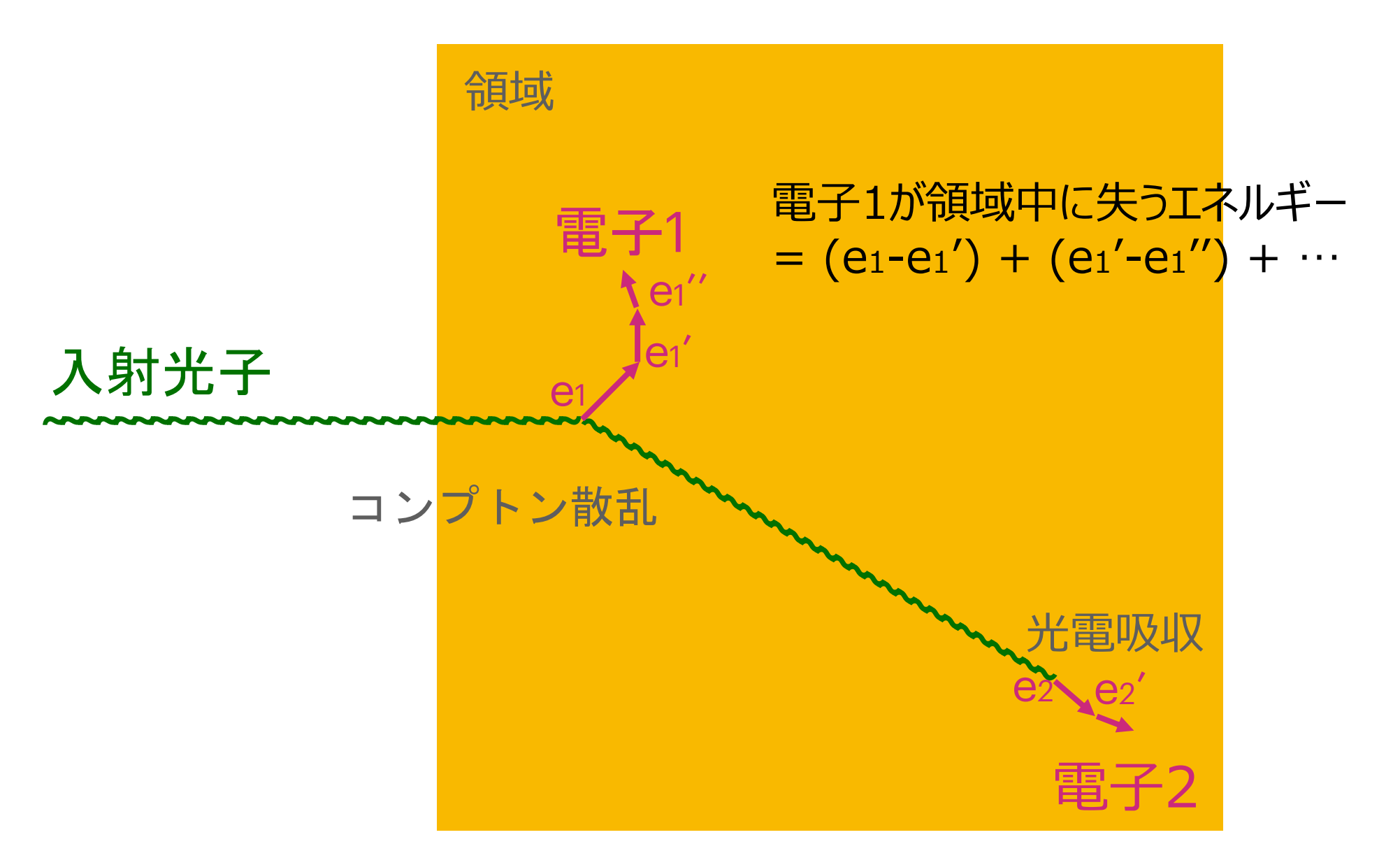

電子2が領域中に失うエネルギー  $= (e_2-e_2') + (e_2'-e_2'') + \cdots$ 

## 1ステップとdE

### 計算の段階ごとのedep

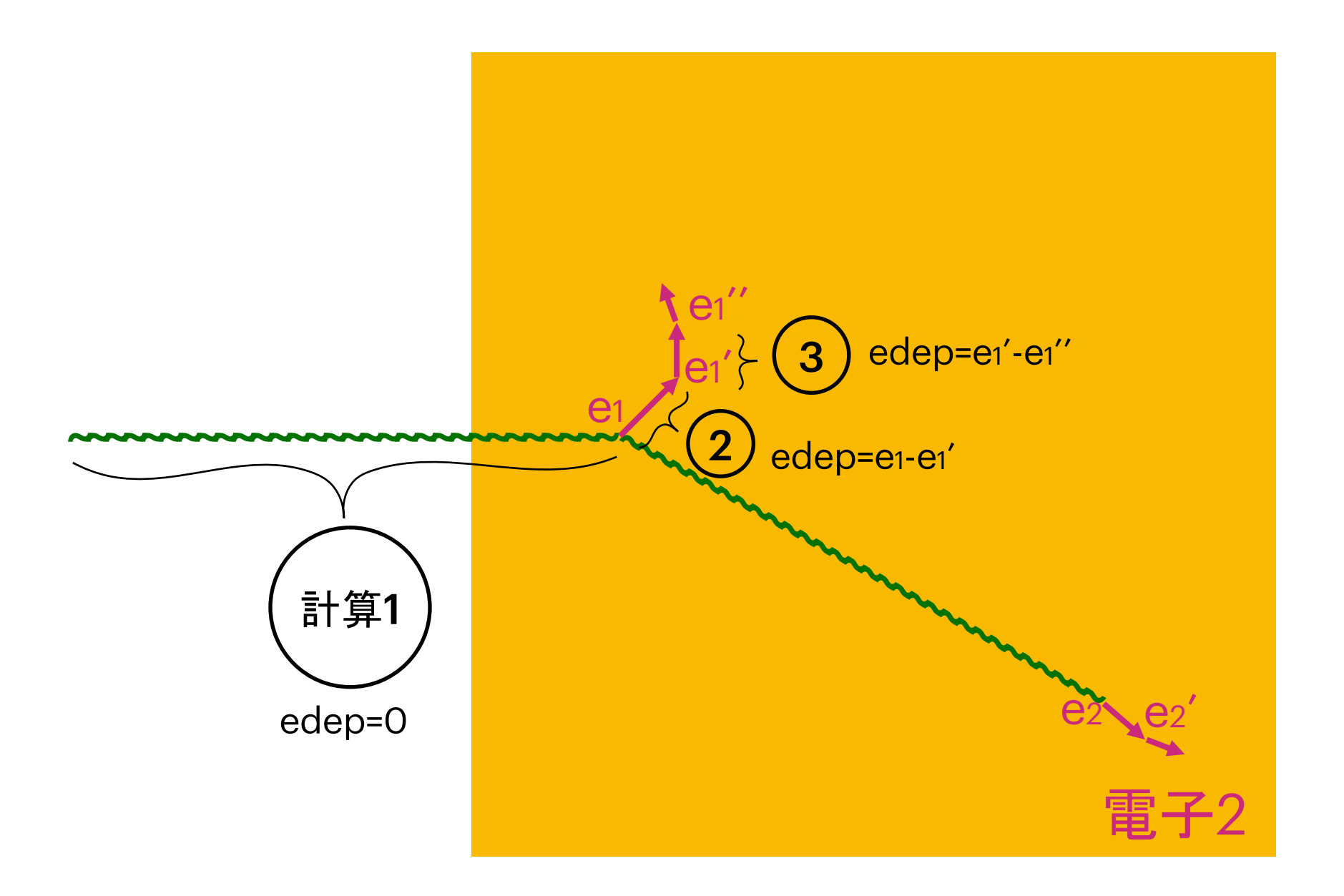

1 入射放射線あたりの吸収エネルギー = edep を足し合わせたもの

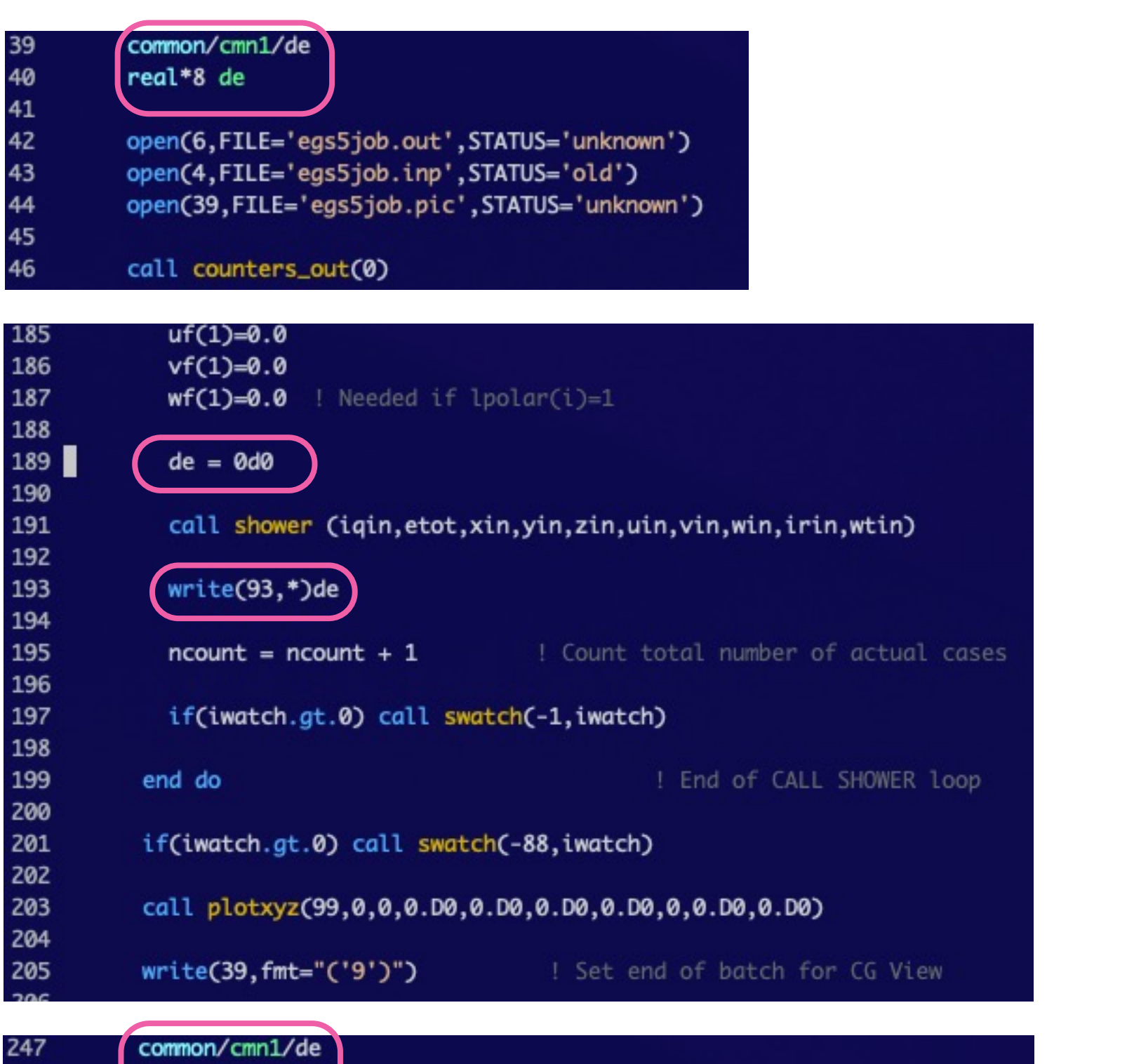

248<br>249 real\*8 de 250 ! Print out particle transport information (if switch is turned on) 251 if (iwatch .gt. 0) call swatch(iarg, iwatch) 252  $\begin{array}{c} 253 \\ 254 \end{array}$ if (iarg.le.4 .and. ir(np).eq.1 ) then  $de = de + edep$ 255 endif 256  $\frac{257}{111}$ if(iarg.ge. 5) return

fort.93の中身 1.25300002098084 1.25300002098083 0.506240130558479 0.712728508316322 0.558424151272919 0.847693228025980 1.25300002098083 1.25300002098083 0.357737686830670 0.551693375799125 1.25300002098084 0.423012287638223 1.25300002098083 1.04986576403189 1.25300002098083 0.376270297827966 0.445279228206556 0.673881069994773 0.366344901405419 0.336851243980807 0.829551886285513 0.423108508965151 0.340862623567150 0.637276662135530

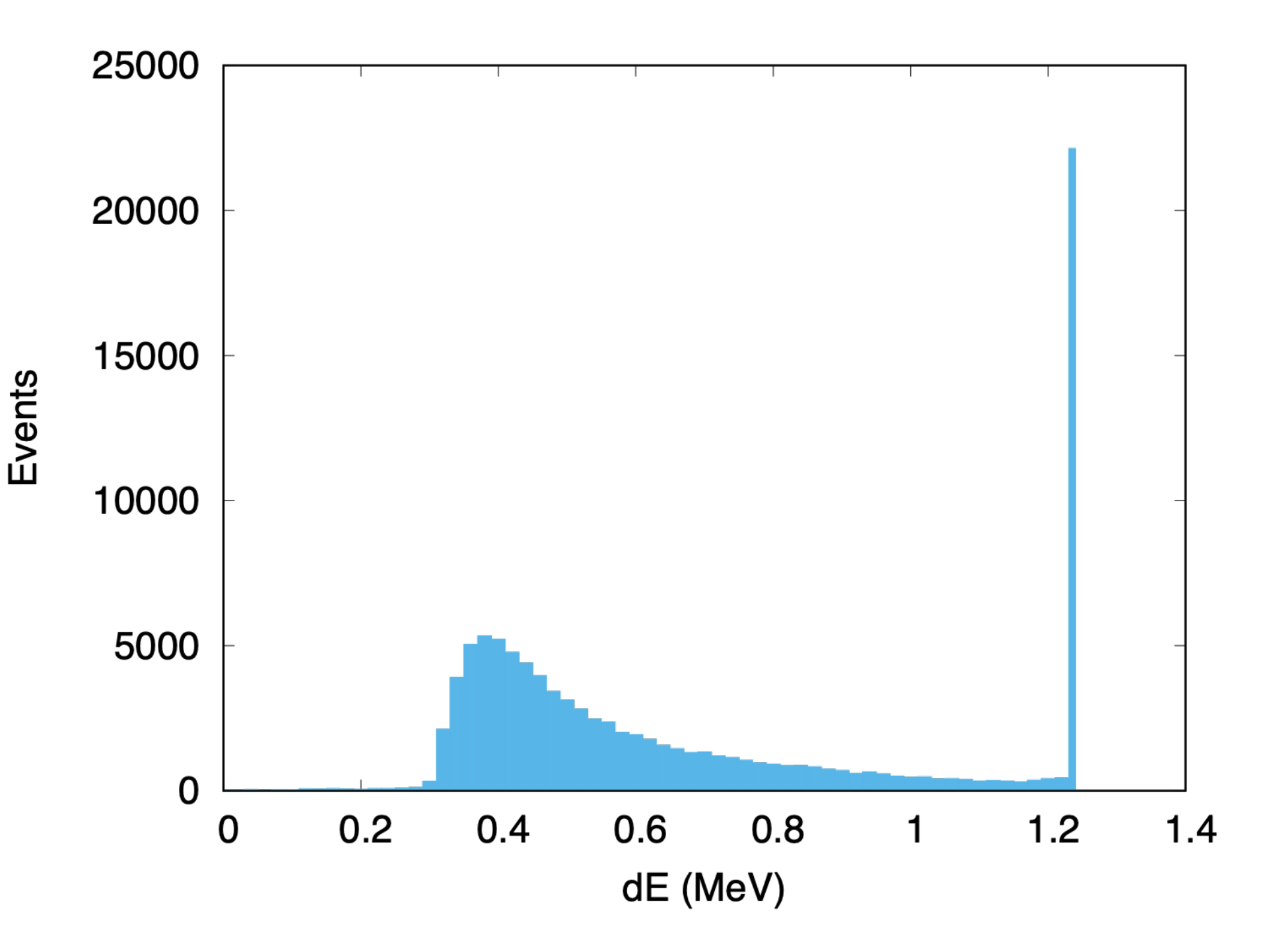

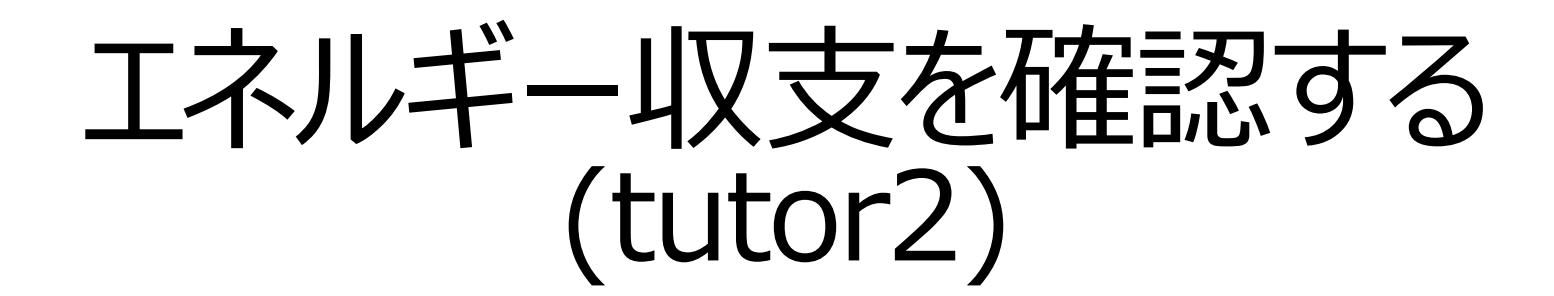

● 線源エネルギー (1) = 吸収エネルギー (2) + 体系外へ逃げたエネルギー (3)

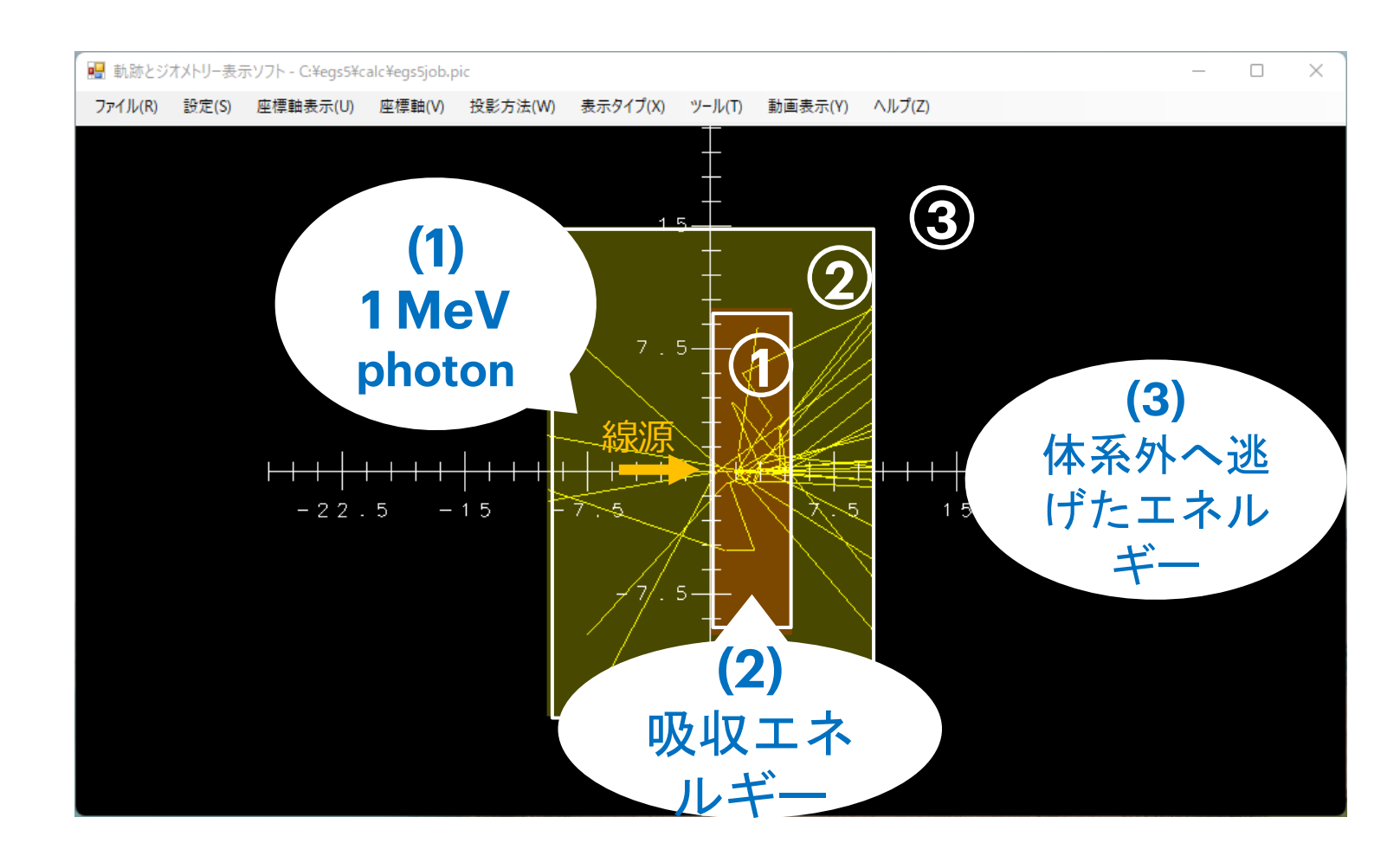

エネルギー収支の取れていない計算はどこかにミスがある可能性

# メインルーチンの変更点

#### program simple

a frame of EGS5 CG calculation based on ucnaicqv ver. 28Jul2012 

#### implicit none

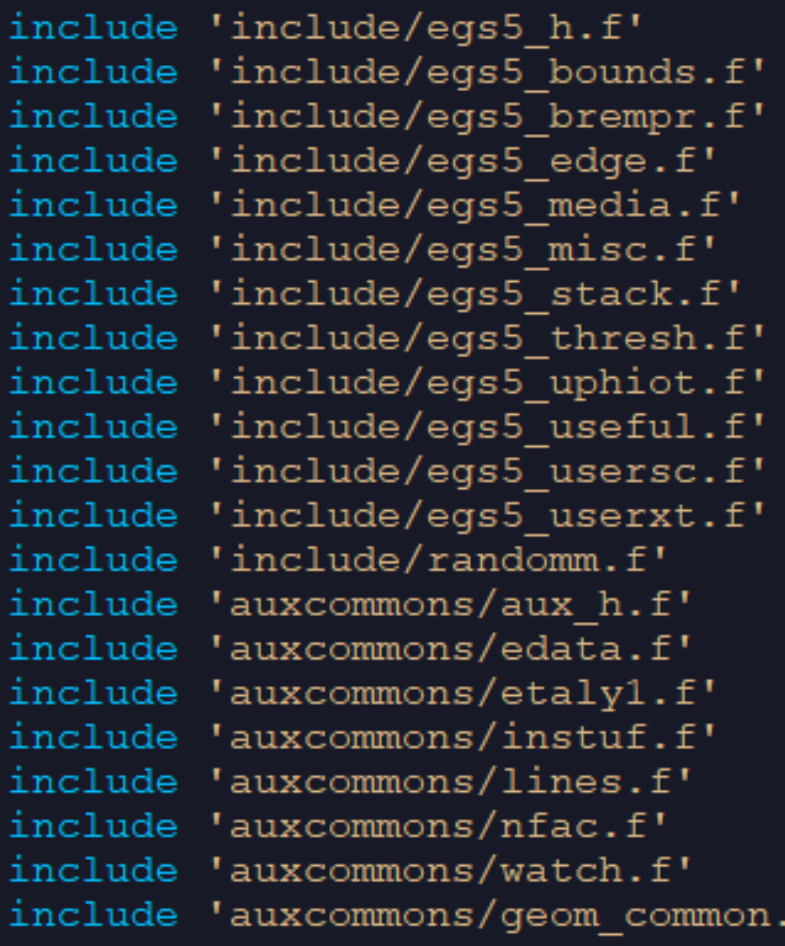

common/cmn1/escore(3) integer maxpict real\*8 escore

#### source  $i$ qin = 0  $e$ kein = 1d0 xin  $= 0.0$  $= 0.0$ vin zin  $= -5.0$ uin  $= 0.0$  $\text{vin} = 0.0$ win  $= 1.0$  $irin = 0$  $wtin = 1.0$ ! Start of shower call  $do$  i=1, ncases  $\texttt{escore(1)} = \texttt{escore(1)} + \texttt{ekein}$ source kinetic energy wtin =  $1.0$  $w$ tsum =  $w$ tsum +  $w$ tin ! Keep running sum of we  $etot = ekein + iabs(iqin) * RM$ ! Incident total energy call shower (igin, etot, xin, yin, zin, uin, vin, win, irin, wtin)  $ncount = ncount + 1$ ! Count total number of actual cases if(iwatch.gt.0) call swatch $(-1,$ iwatch) ! End of CALL SHOWER loop end do write  $(6,*)$  "escore results"

write( $6, *$ ) escore( $1)$ , escore( $2)$ , escore( $3)$ , escore( $2)$ + escore( $3)$ )

## ausgabの変更点

#### integer \* iarq common/cmn1/escore(3) integer maxpict real\*8 escore Print out particle transport information (if switch i if (iwatch .gt. 0) call swatch(iarg, iwatch) if (iarg.le.4) then  $ir(np) .eq.1) then$  $if($  $\texttt{escore(2)} = \texttt{escore(2)} + \texttt{edep}$  ! deposit in z1  $elseif (ir(np).eq.3) then$ escore (3) =escore (3) +edep ! escape to z3 endif end if

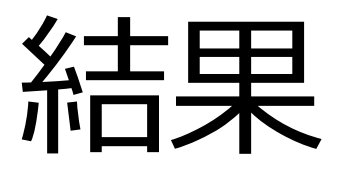

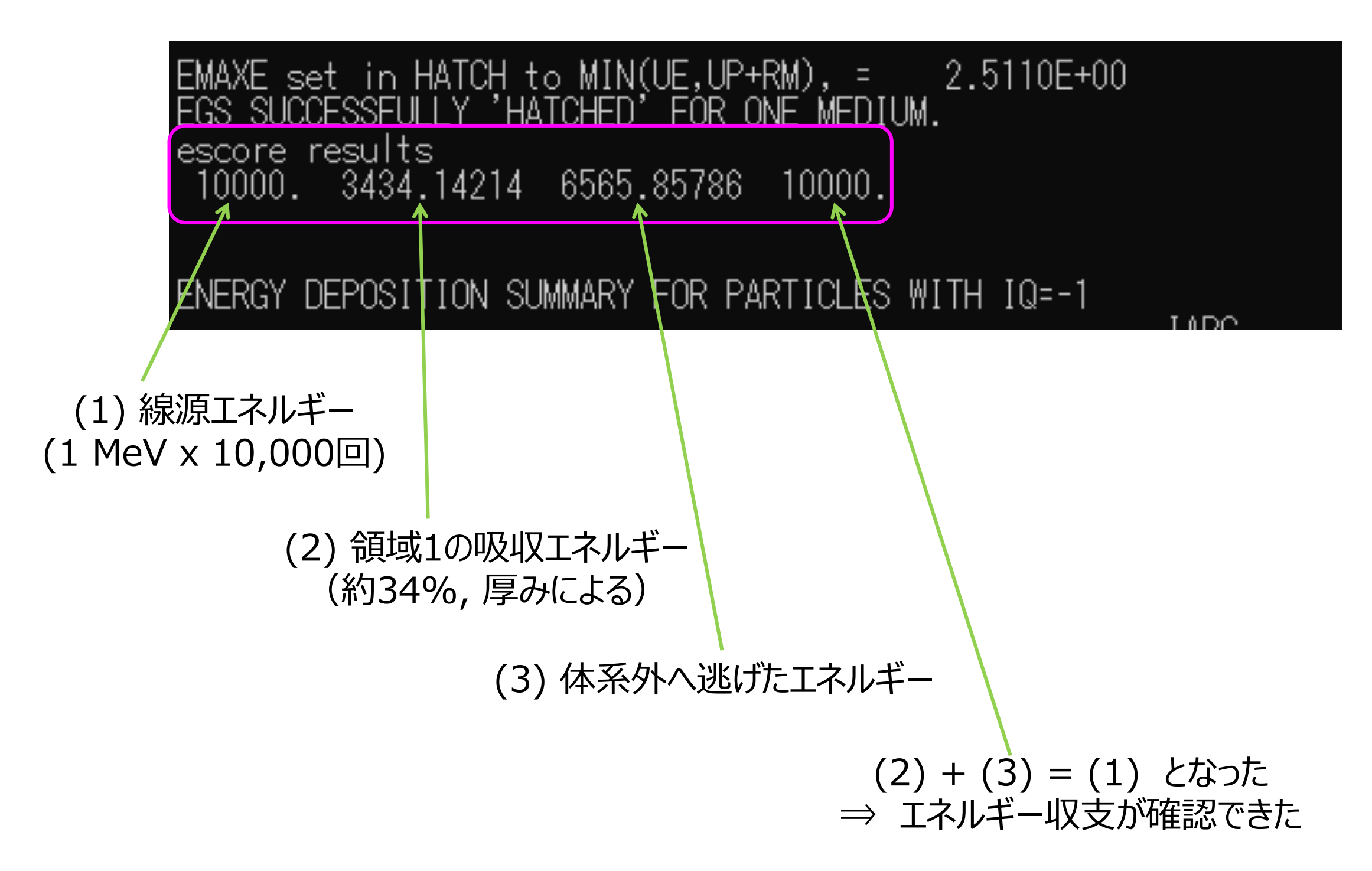

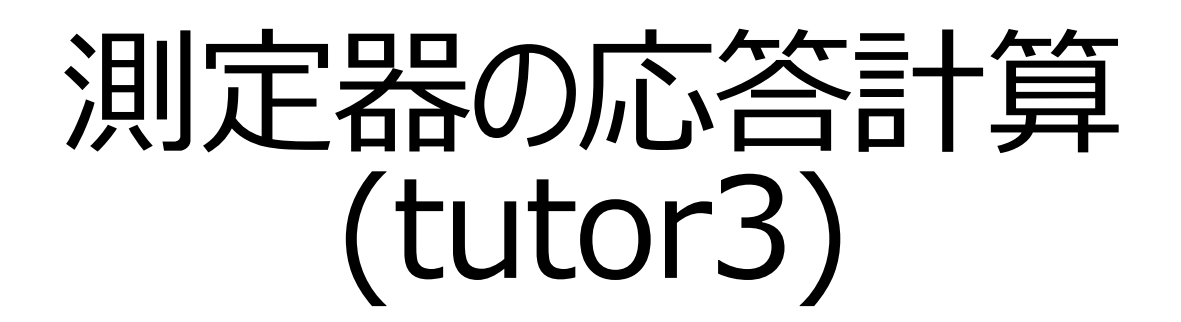

- 3インチのNaIの応答を計算する(簡易版)
- 結晶に直接光子を入射

### simple.inp (PEGS入力:物質とデータテーブル作成)

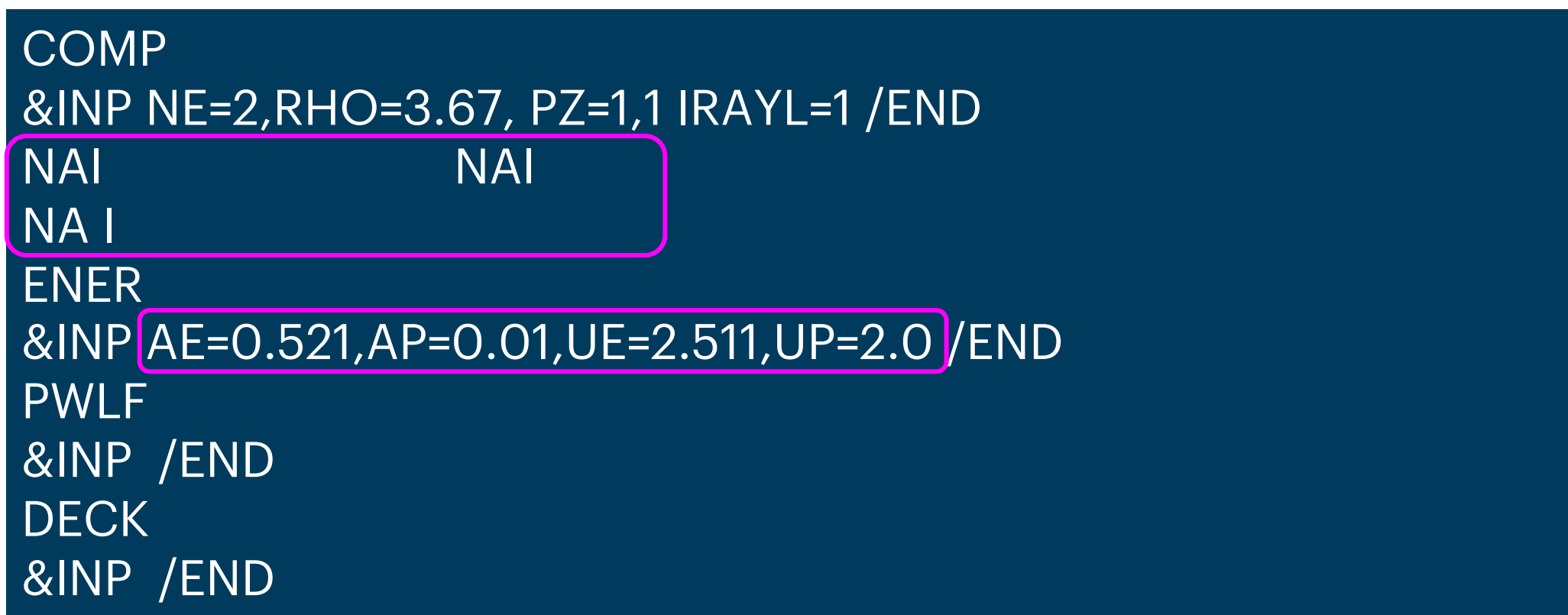

#### EGS研究会ホームページ 講習会資料 8-7 materials 参照 https://rcwww.kek.jp/egsconf/2015-nm/materials.html

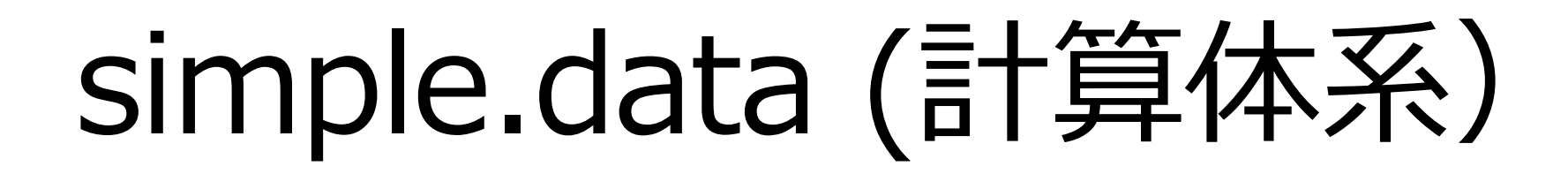

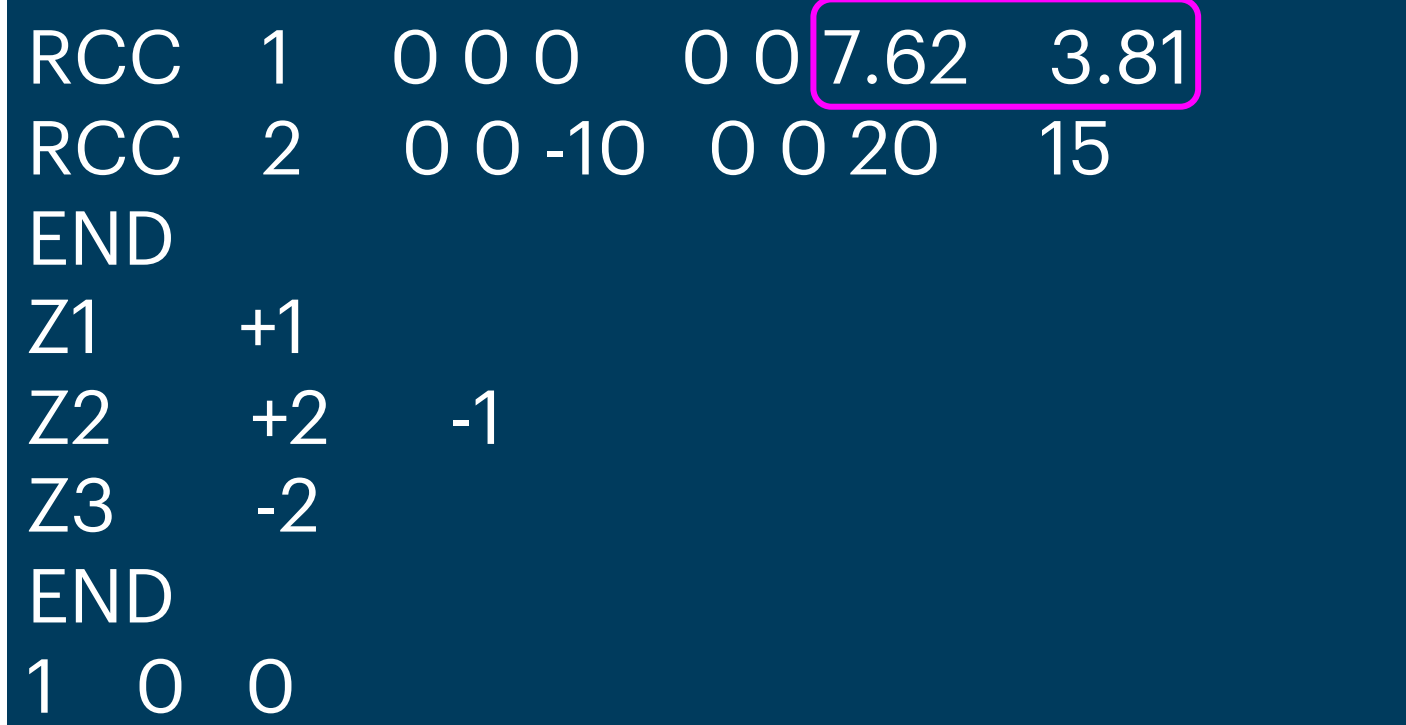

メインルーチン

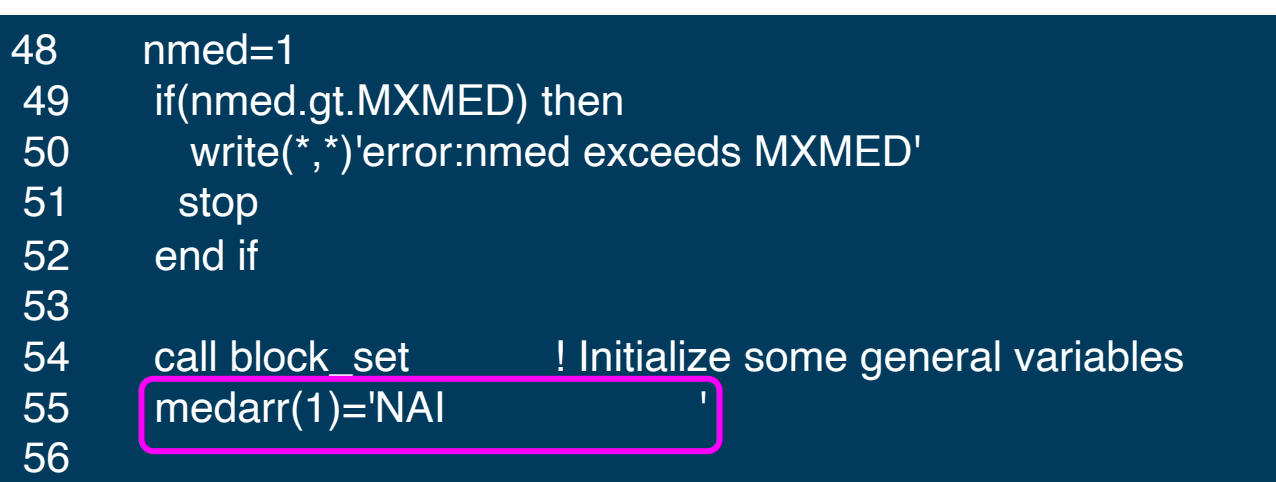

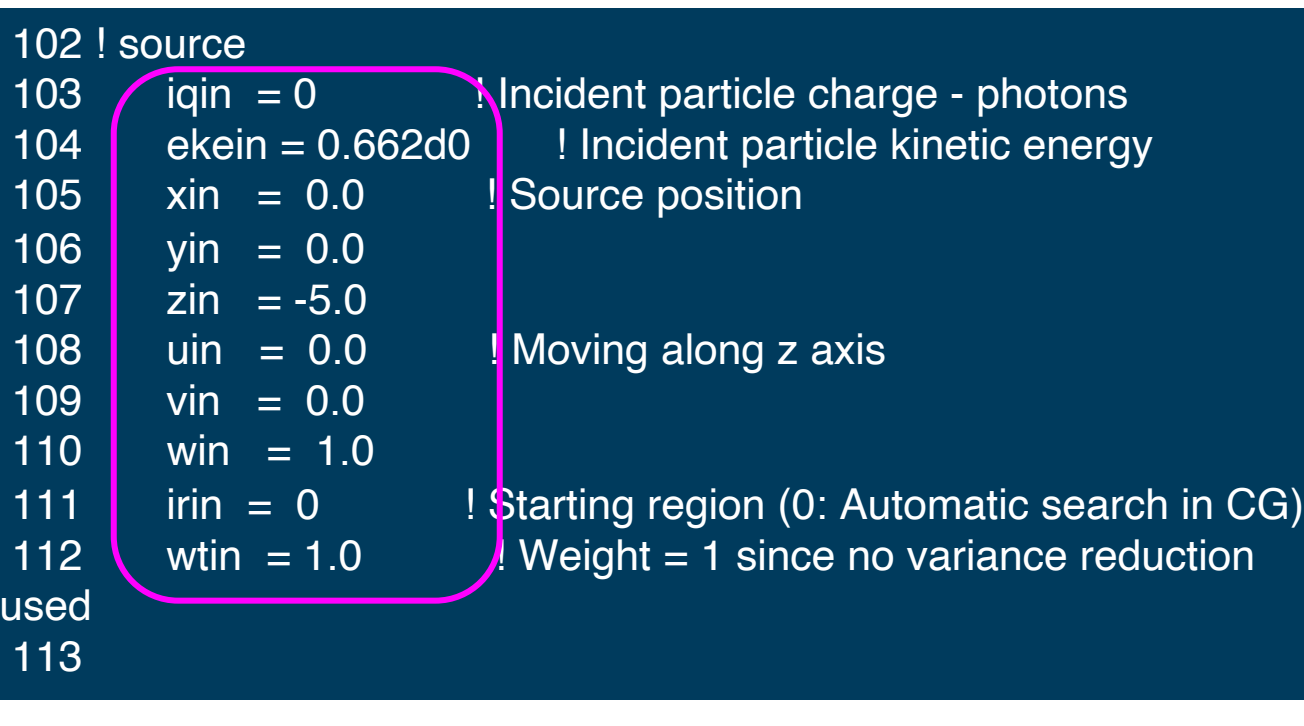

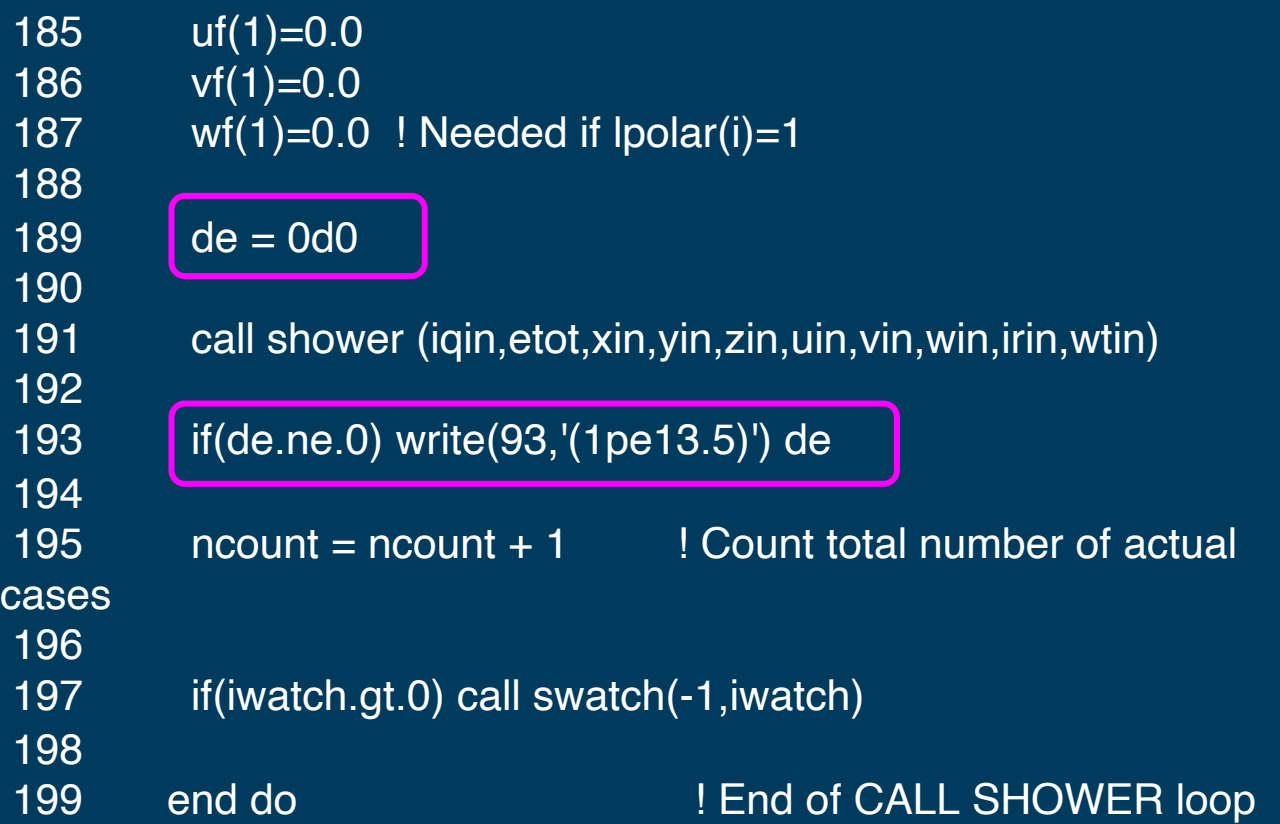

# ausgab

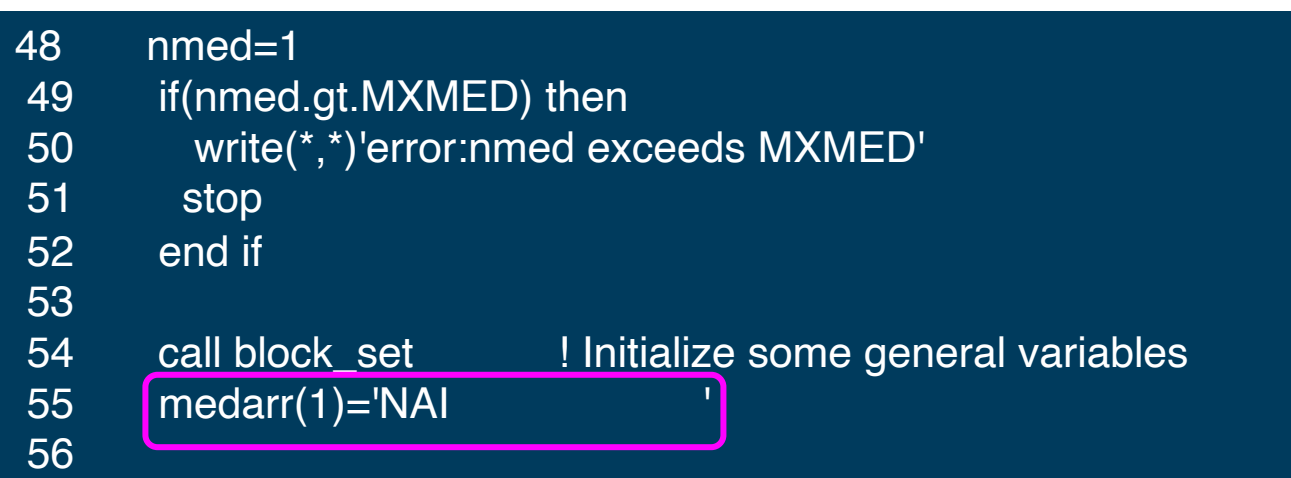

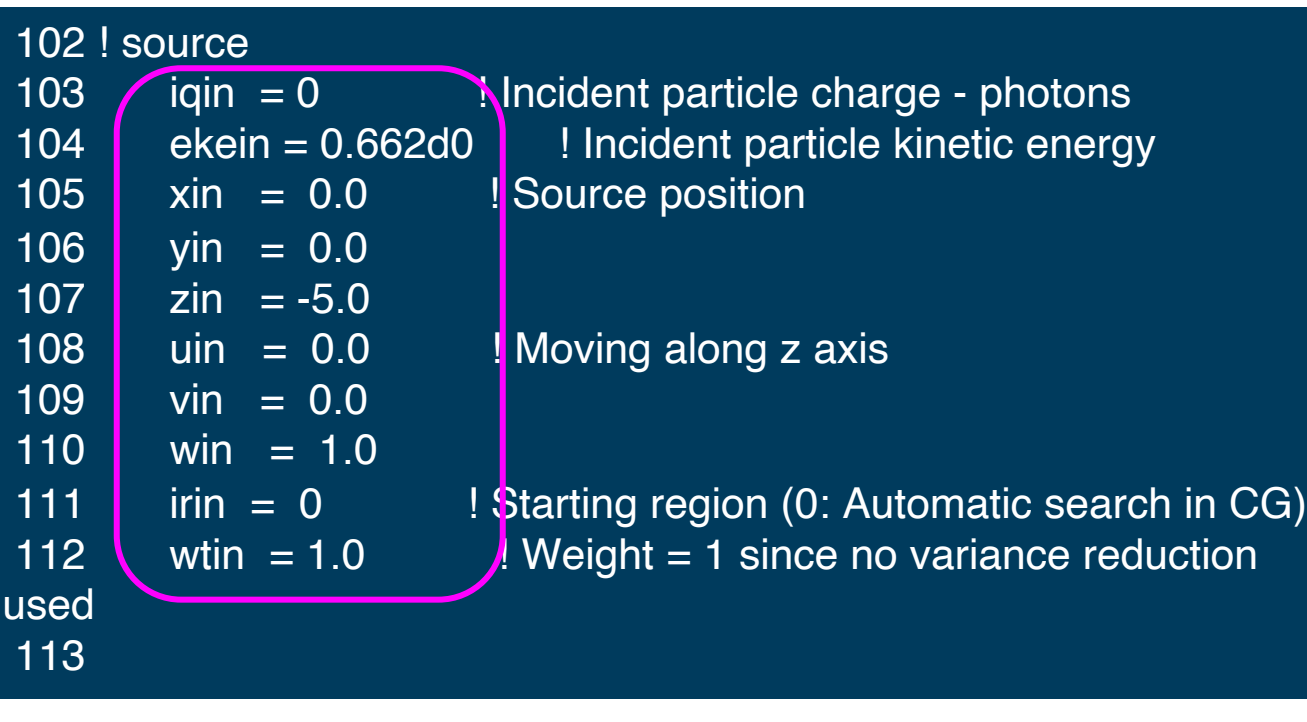

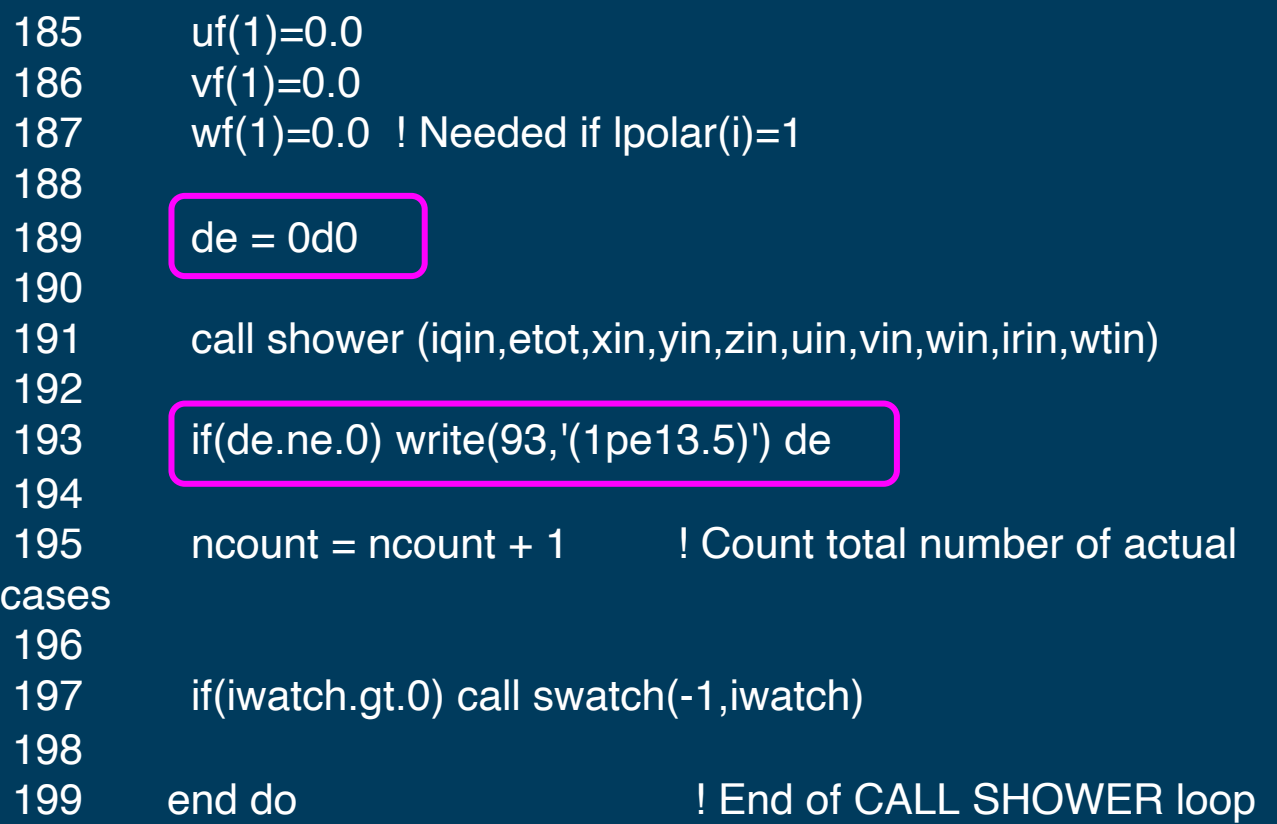

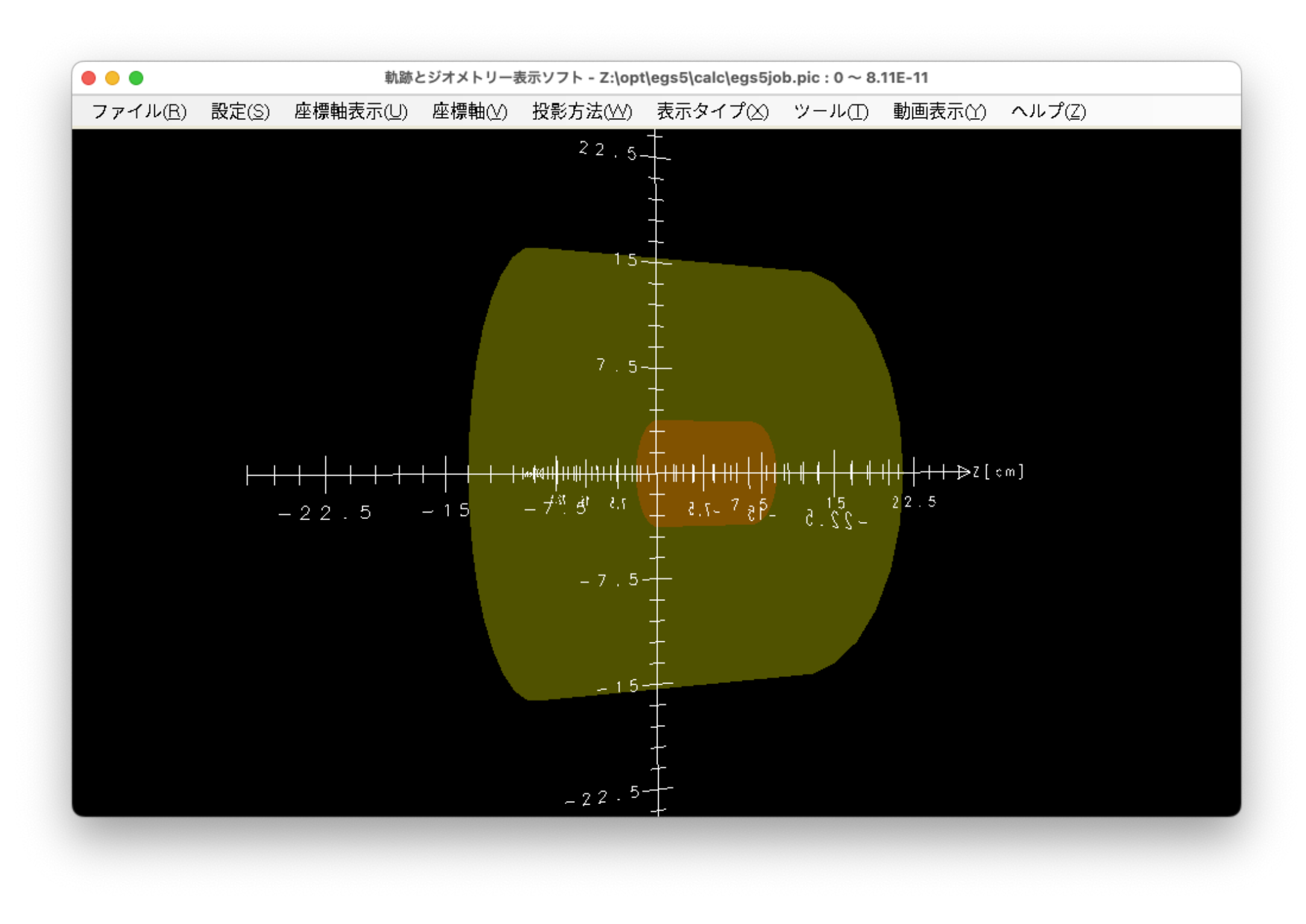

3インチNaIの応答, Ey=622keV

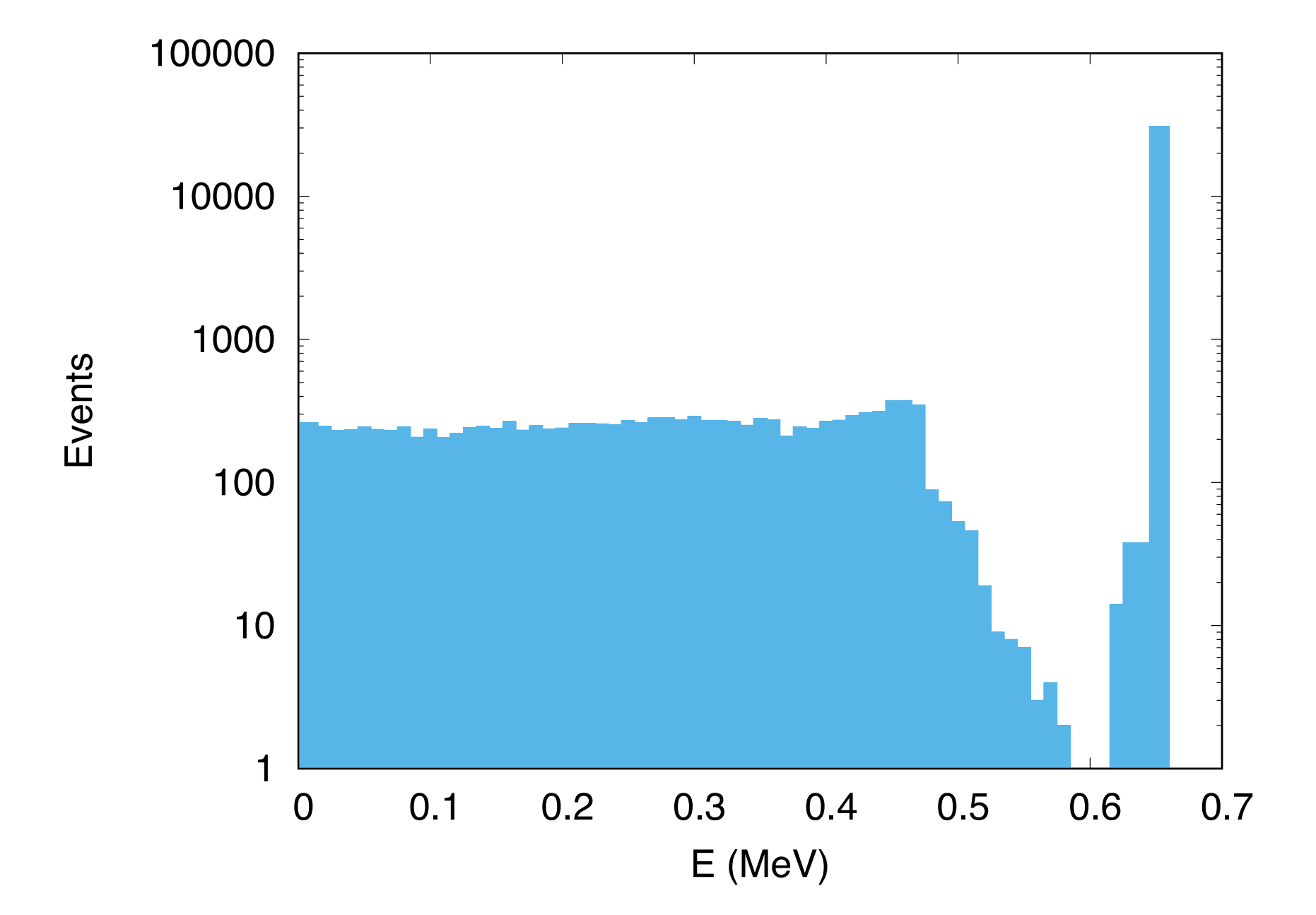

#### • 2024-7-24改 ページ数追加、p38と39のcmn1/からmaxpictを 削除